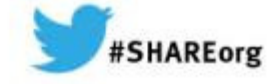

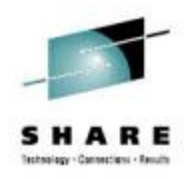

# **Need a Support Assistant ? Check Out IBMs - ISA**

Michael Stephen **IBM** 

Thursday, March 13, 2014 **Session # 14709** 

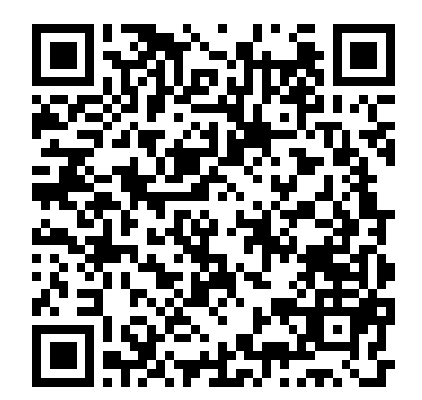

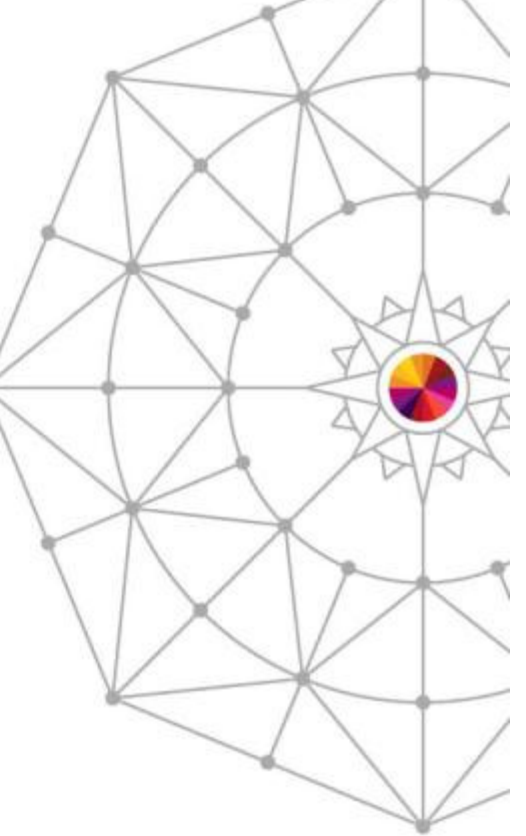

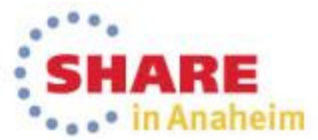

Copyright (c) 2014 by SHARE Inc. (c) 4 Supervise noted, this work is licensed under

# **WebSphere Application Server on System Z**

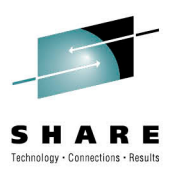

**SHARE** 

 $\bullet$ 

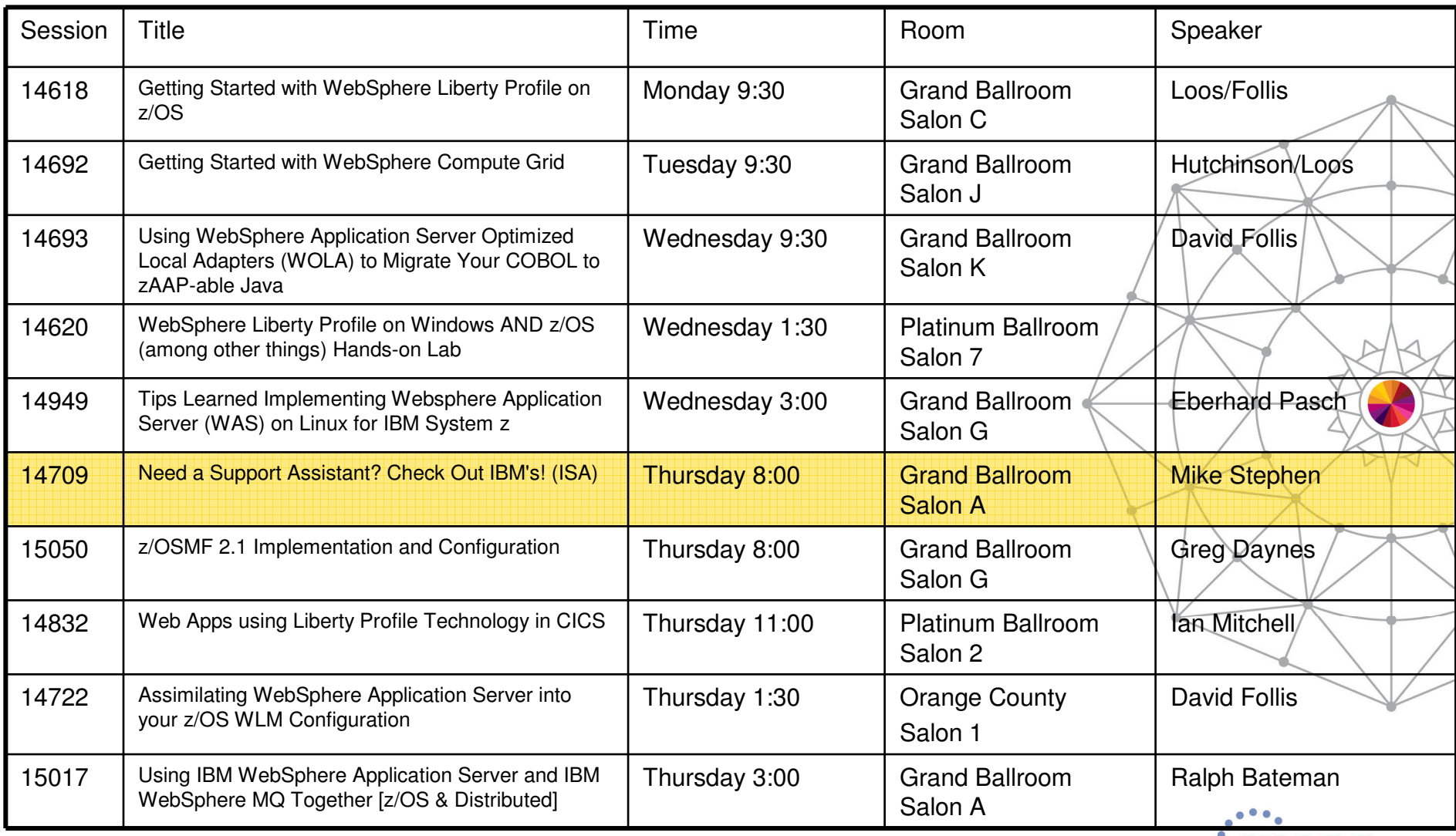

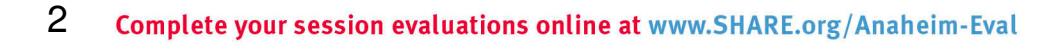

#### The Big Picture –how does IBM provide support

- Modes of Support interaction
- Problem types and classification
- Key components of the Serviceability Strategy
	- Serviceability Framework / Delivery Platforms
	- Knowledge and Education
	- Problem Determination tools
	- Serviceability features in the product runtimes

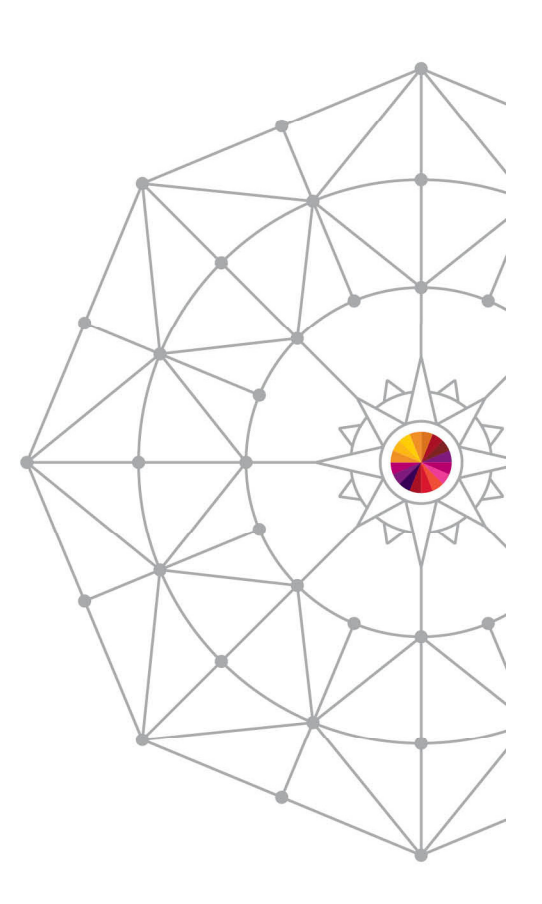

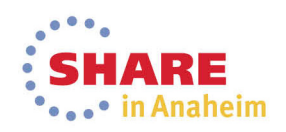

#### Modes of Support Interaction

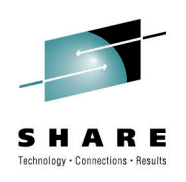

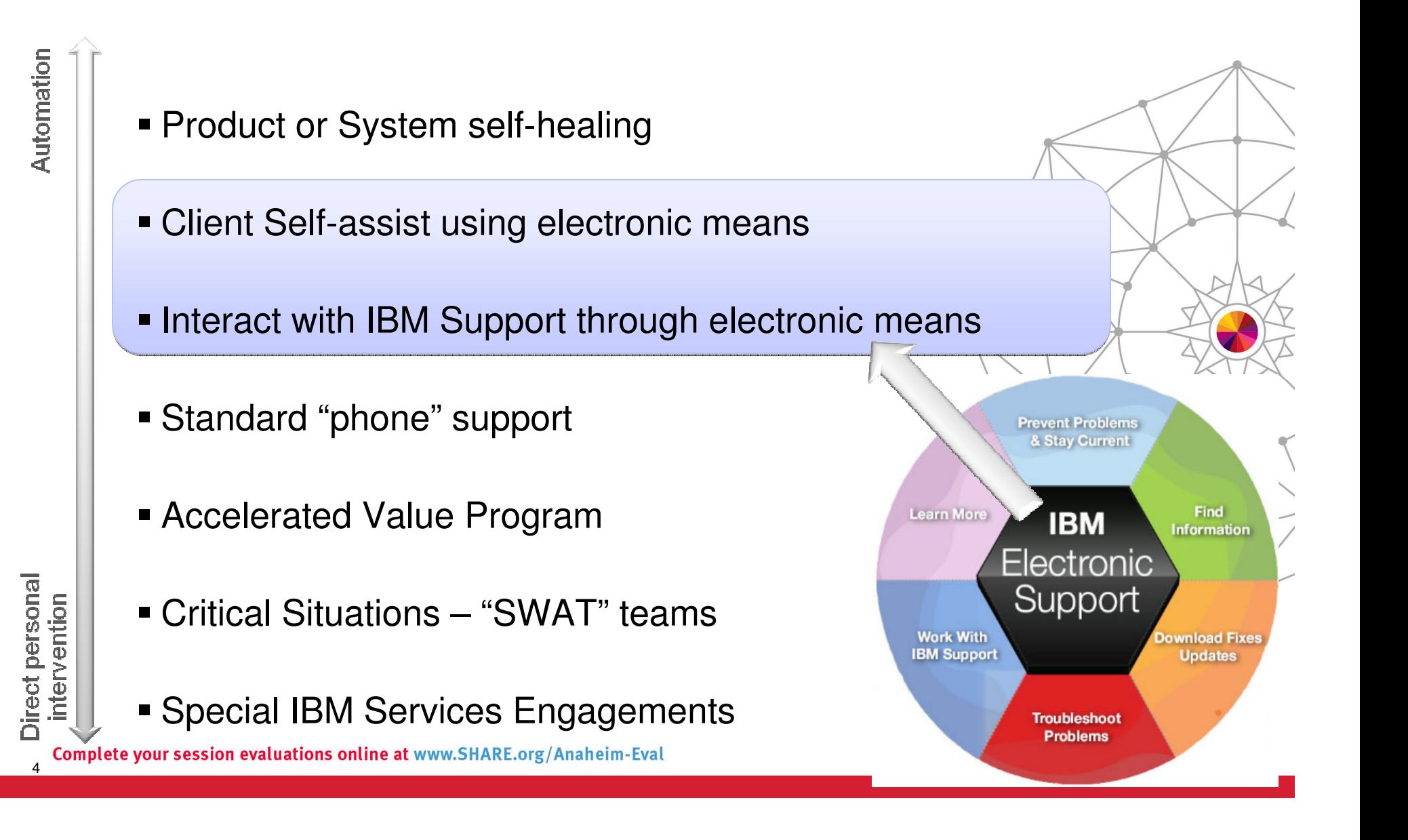

# Key Components of the Serviceability Strategy

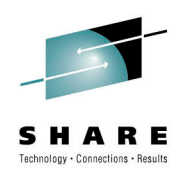

**Serviceability Framework / Delivery Platforms**

 – Web-based eSupport resources, Support Portal, **IBM Support Assistant (ISA), ISA Data Collector**, Fix Central, Archive Explorer, …

- **Knowledge and Education**
	- Technotes, Knowledge Engineering, IBM Education Assistant, WAS Support Technical Exchange, Problem Determination Courses, …

#### **Problem Determination Tools**

 – Java Health Center, Memory Analyzer, Automated Analysis, Cross-component Trace Viewer, Trace and Request Analyzer, WebSphere Config Visualizer, …

#### **Serviceability features in the product**

– Log/trace, FFDC, hung thread detection, serviceability defect process, …

#### **Metrics and PMR Causal Analysis**

– RETAIN statistics, OPC, Aged PMR reviews, SWAT debriefs, ad-hoc PMR reviews, …

Many deliverables are the result of collaboration between many different teams – they are all discussed here without regard to origin

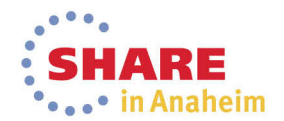

#### Addressing Common Challenges

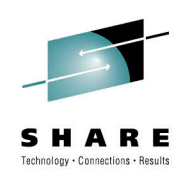

 $\bullet$  in Anaheim

#### Collecting Key Data

#### **Challenge:**

 To resolve software issues, analyzing key data is essential, but it is often hard to locate and collect in a timely manner

#### **Shorten time to resolution**

Quickly collect diagnostic files or run traces that are predefined for products. View files easily and, optionally, send to IBM swiftly.

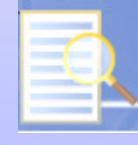

#### Troubleshooting Problems

#### **Challenge:**

 Complexity of certain problems and configurations requires specialized tooling

#### **Discover root cause**

Problem determination tooling that allows diagnostics and analysis for problem resolution.

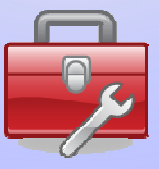

# Troubleshooting problems

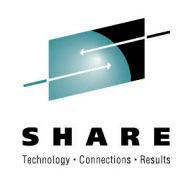

- **Application coding errors**
- **Environment variables**
- **Performance tuning**
- **Configuration problems**

Complex problems

Symptom/solution discovery

- $\blacksquare$  Many diagnostic files
- Many messages
- **Importance of message**

- Goal:
	- Discover root cause
- Challenges:
	- Complexity certain problems and configurations require specialized tooling
	- Discovery symptoms can be difficult to uncover and match to knowledge

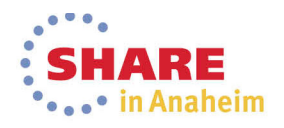

#### Some Notes about Problem Determination Tools

#### **The development of Problem Determination tools within IBM is not centralized**<br>
We say a modulation of a support to me and individuals are their awn tools

- $-$  Various product teams, support teams and individuals create their own tools  $\hspace{2cm} \leqslant$
- The Serviceability Tools Team coordinates these various offerings and manages the platform
- Trying to centralize as many tools as possible in IBM Support Assistant or integrated in a Product

#### **Sometimes there will be several tools with overlapping functions**

- Various individuals may have their preferences for one tool over another
- The Serviceability Tools Team will help clarify and designate the tool(s) that are officially "preferred"by IBM for its Clients

#### **Tools evolve over time**

- Today's "best-of-breed" tool may be replaced by an even better one someday
- The Serviceability Tools Team manages the orderly deprecation and withdrawal of older tools when appropriate

#### **The current strategic push is towards server-based tools**

– To facilitate deployment in cloud-type environments, such as IBM Support Assistant 5.0

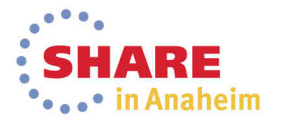

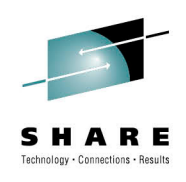

# IBM Support Assistant Workbench 4.1

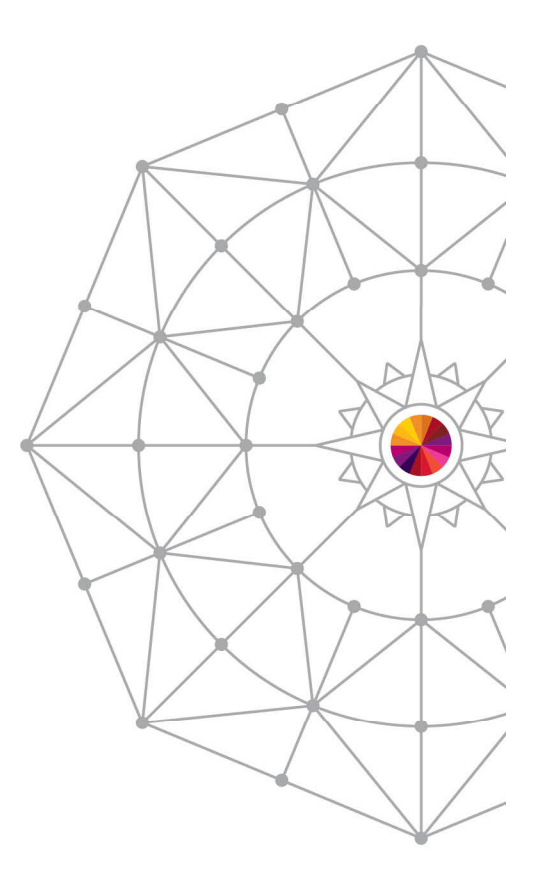

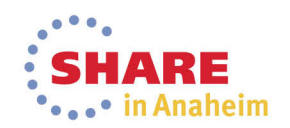

#### Specialized tool sources

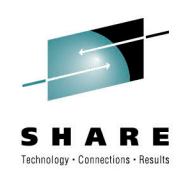

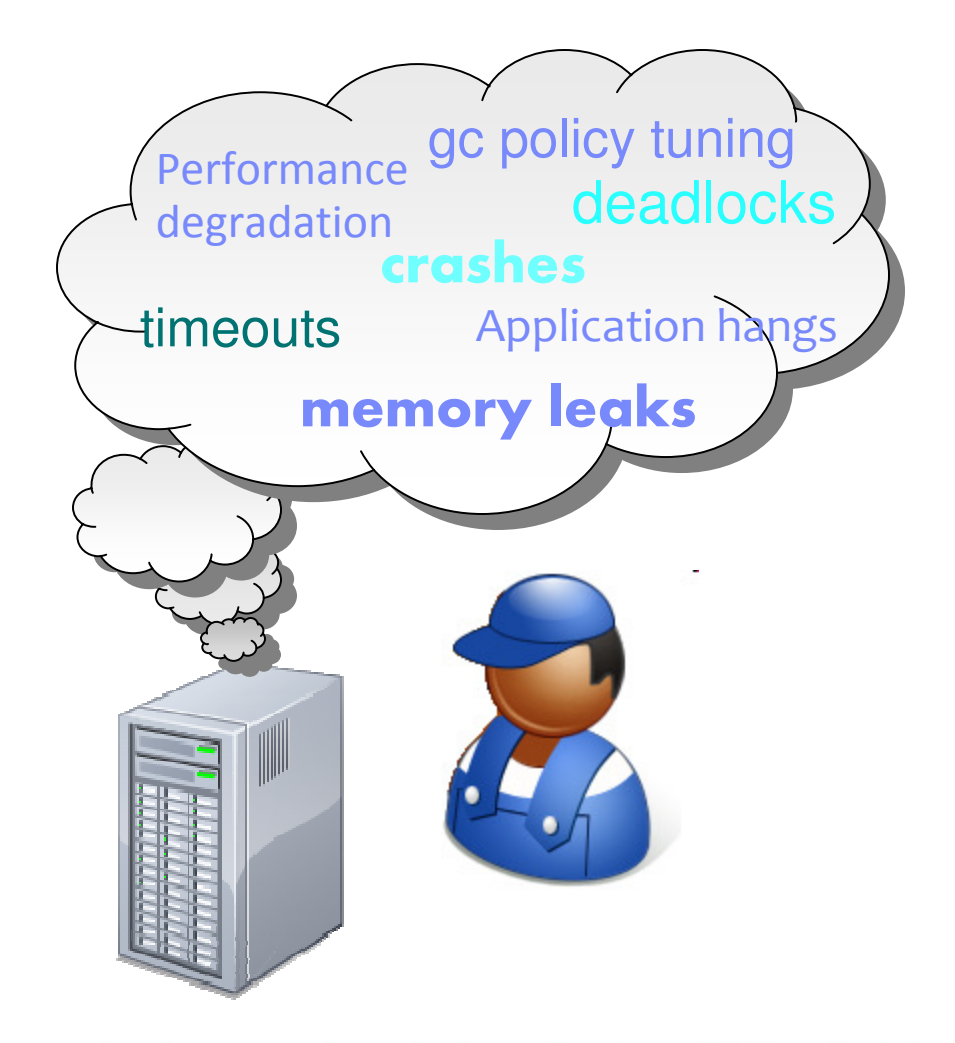

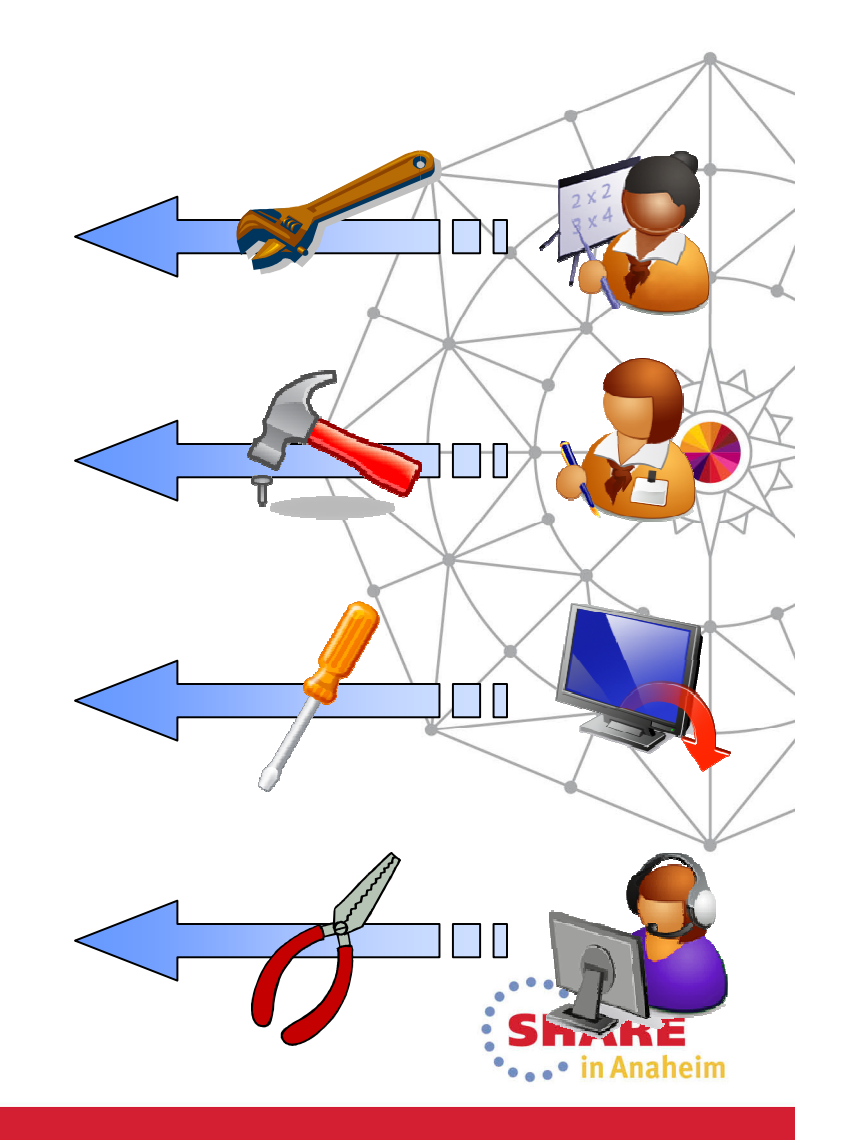

#### IBM Support Assistant –One-stop toolbox

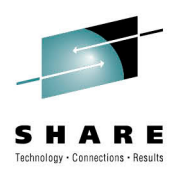

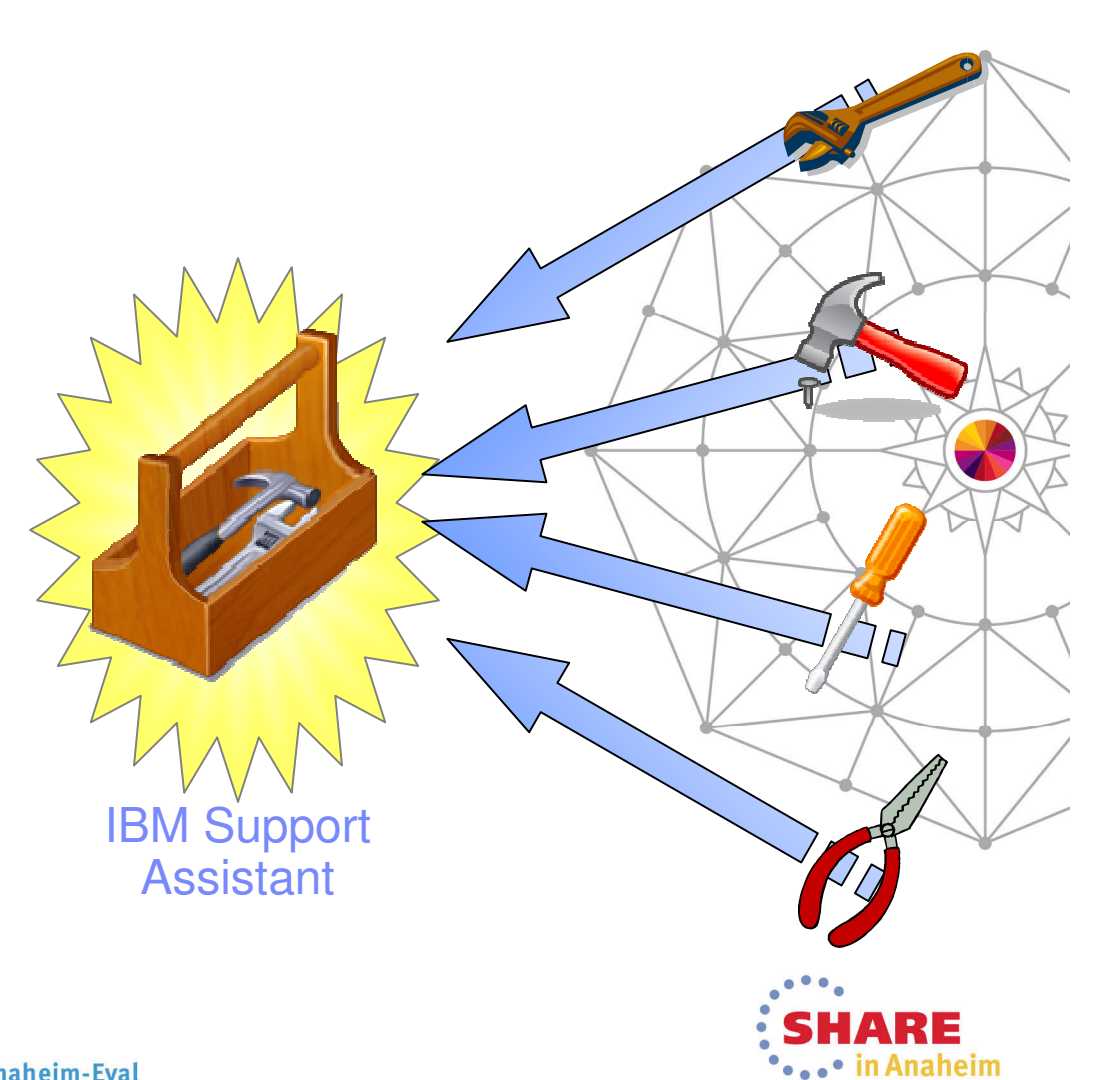

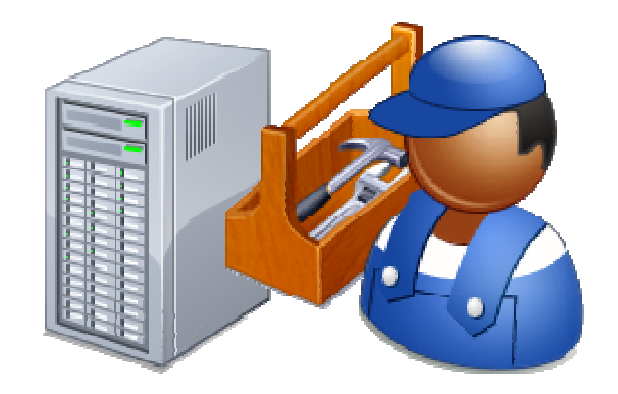

#### Today – IBM Support Assistant (ISA) Workbench

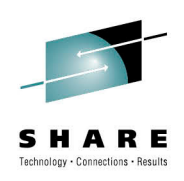

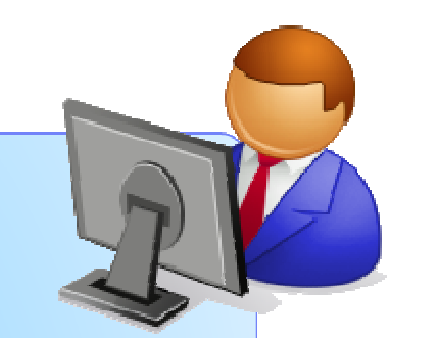

#### **ISA Workbench 4.1**

- •Eclipse-based client
- •Workbench is installed on each desktop (single user)
- •Collect and organize diagnostic data (logs, traces, etc.)
- •Find and use Problem Determination tools
- •Search and browse support-related information about IBM products
- •Open and manage PMRs *(phasing out)*

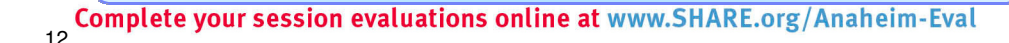

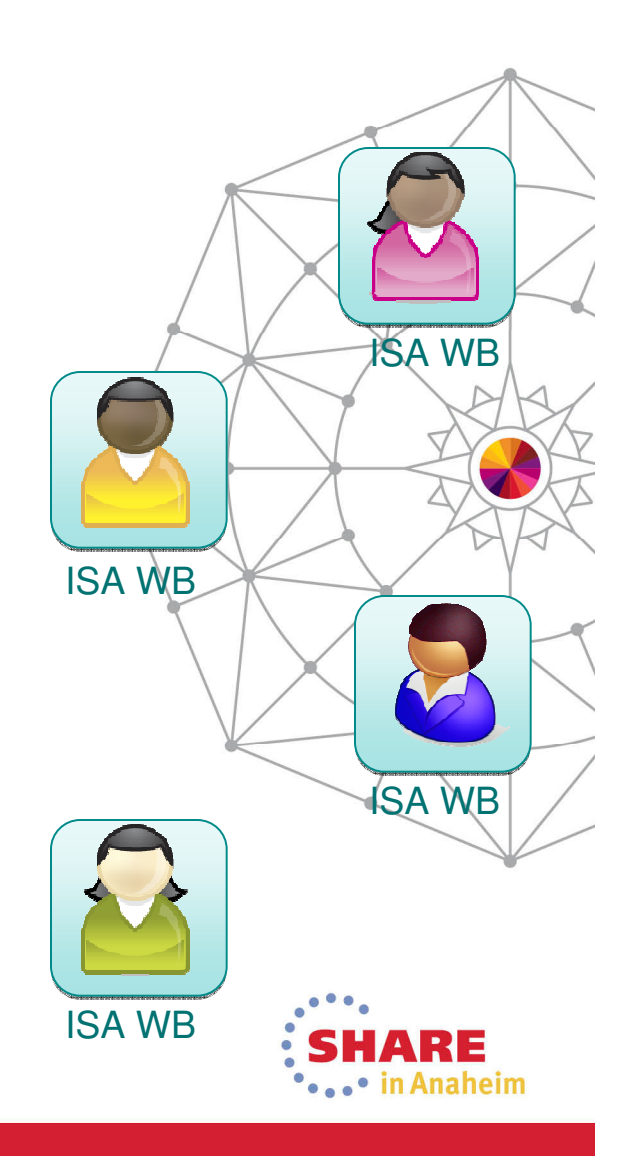

#### IBM Support Assistant Workbench 4.1

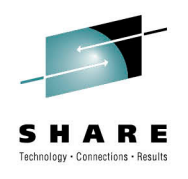

Desktop serviceability application

Provides you with the function and tools to analyze and diagnose your software problems

Over one hundred "add-ons"available for various IBM products

Tailored for your needs

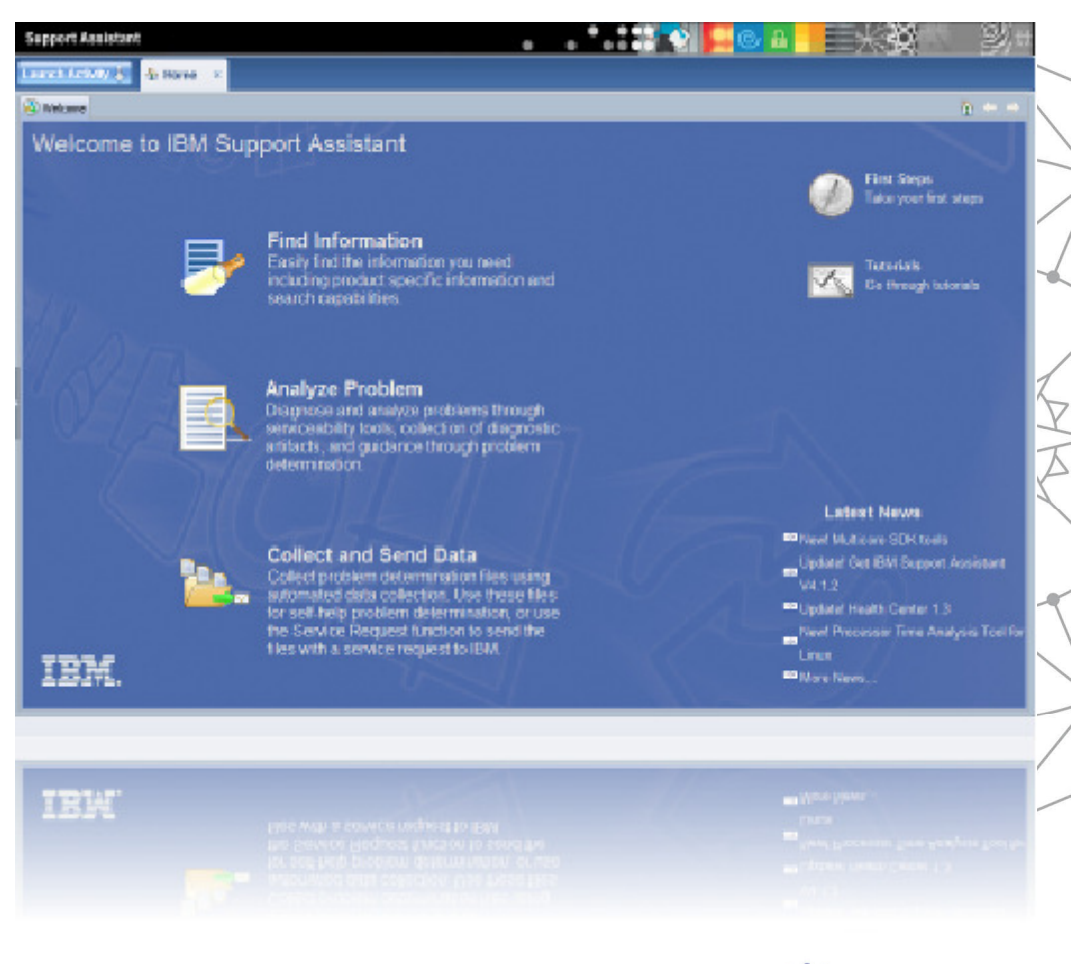

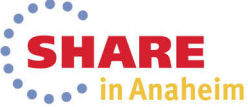

## ISA Workbench – Launching Tools

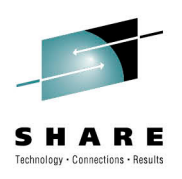

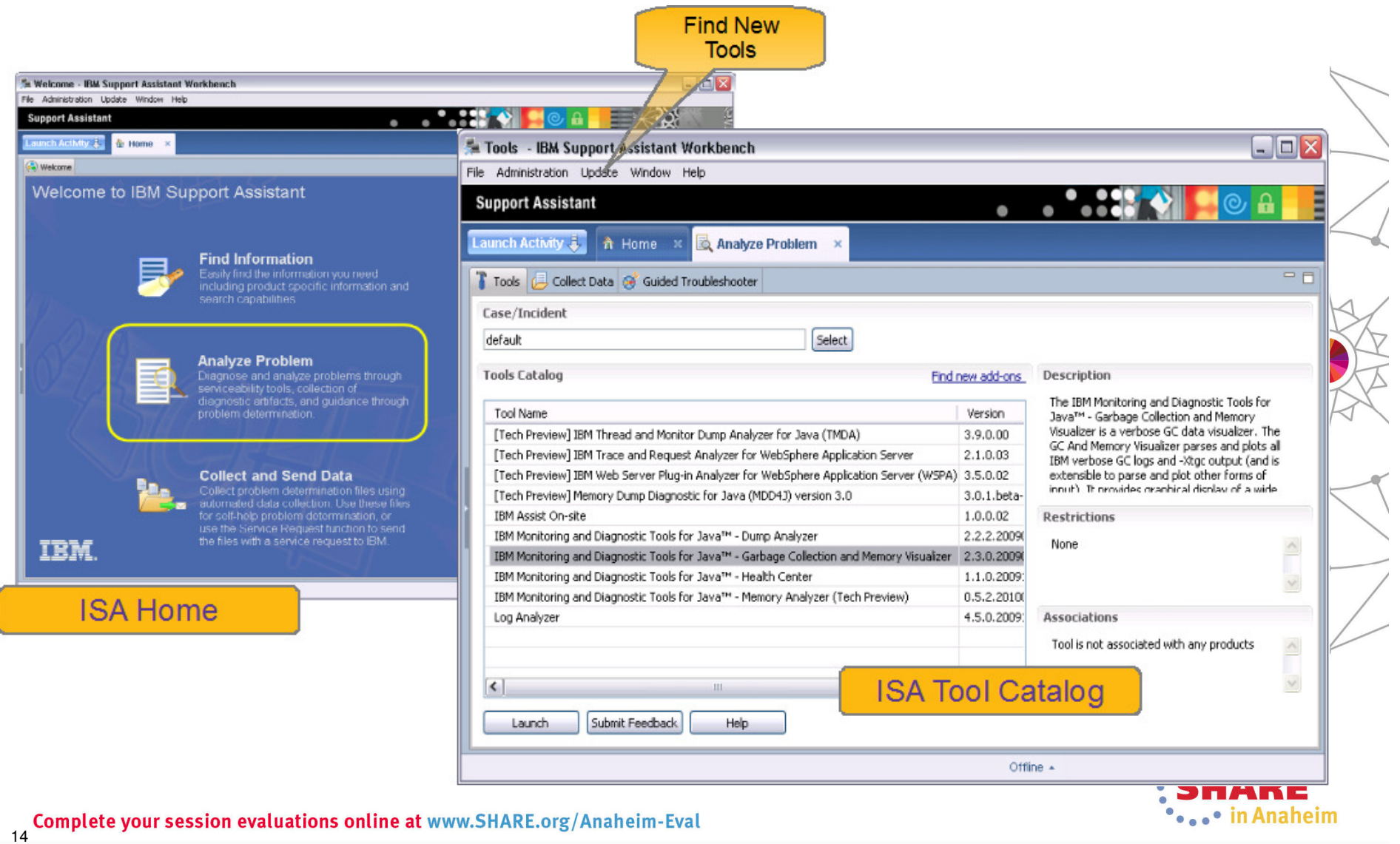

#### ISA Workbench – Diagnostic Tools

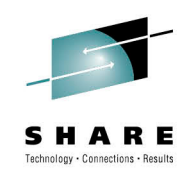

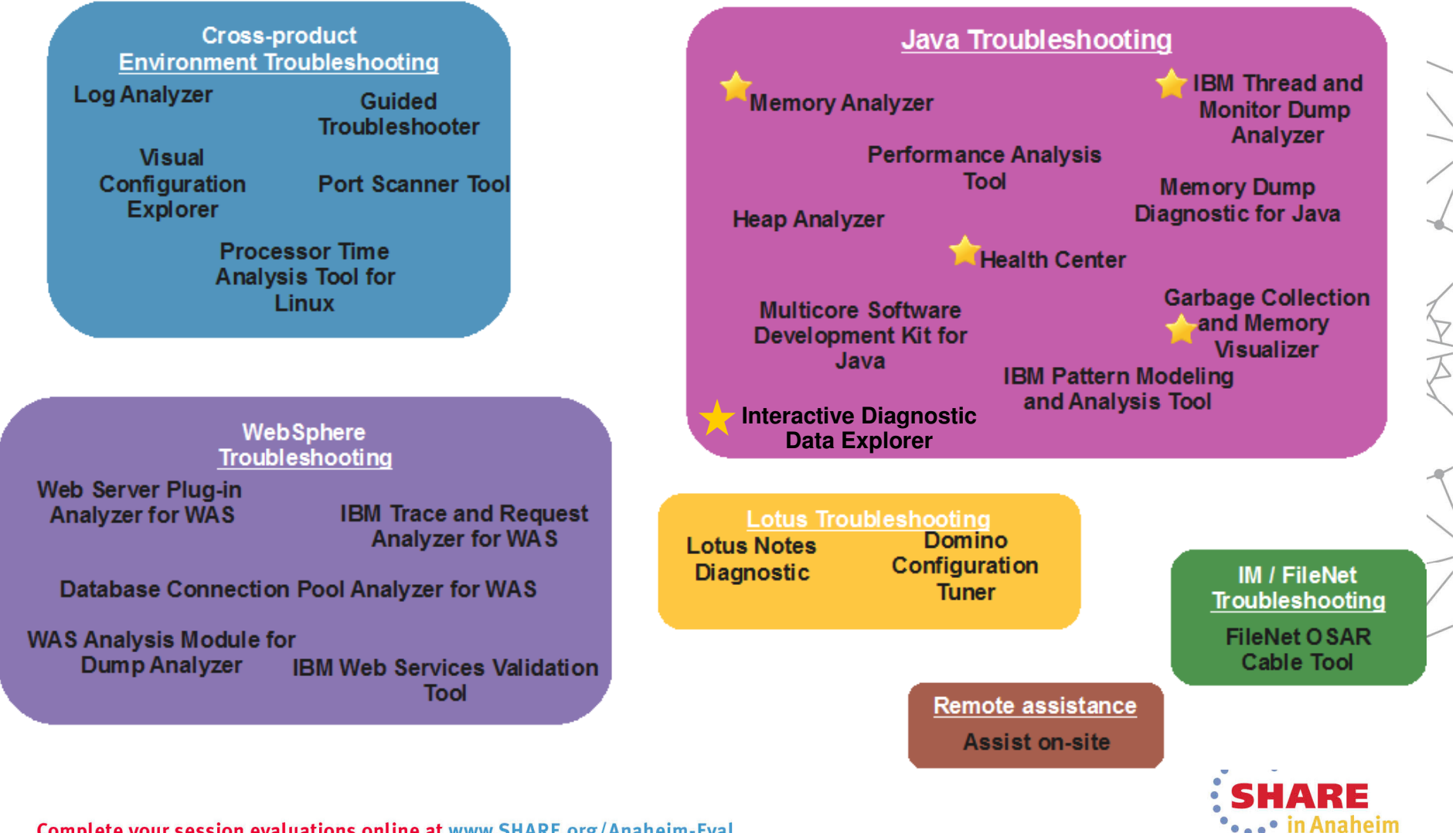

## IBM Recommended Java Troubleshooting Tools

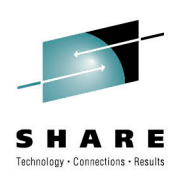

- **IBM Monitoring and Diagnostic Tools for Java**  –Garbage Collection and Memory Visualizer (GCMV)–Memory Analyzer (MAT)–Health Center–Interactive Diagnostic Data Explorer (new)
- **IBM Thread and Monitor Dump Analyzer for Java (TMDA)** [Tech Preview]

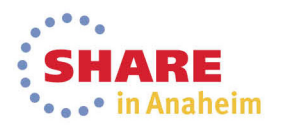

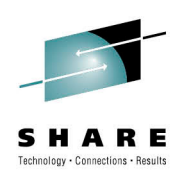

# IBM Support Assistant 5

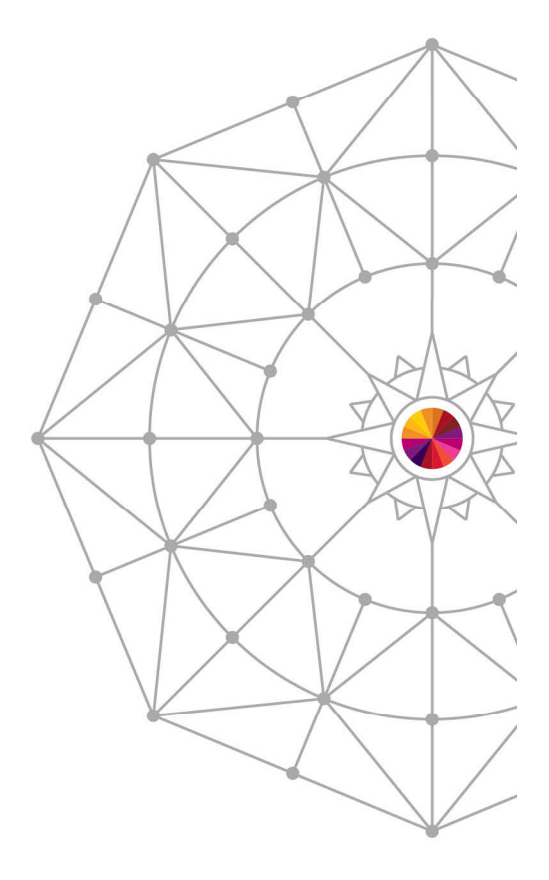

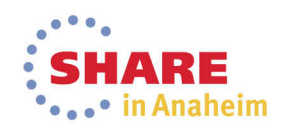

#### IBM Support Assistant 5

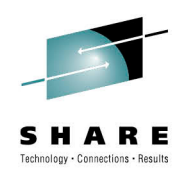

#### **What is IBM Support Assistant 5?**

- Application targeted toward users responsible for diagnostics and root cause analysis
- A long-range strategy to produce a **collaborative problem determination platform**
- A **convergence** and **next generation** of several tools

#### **Benefit Focus areas**

- **Cost avoidance** through reduction in time to resolution and PMR avoidance
- **Saves time** installing/updating client software: click "refresh" to get the latest version
- **Saves time, ensures completeness and consistency** when trudging through large volumes of diagnostic data to find that "needle in a haystack"
- **Saves desktop resources** by off-loading heavyweight tools to shared servers
- **Saves time** communicating with customers and collaborating between Support **Engineers**

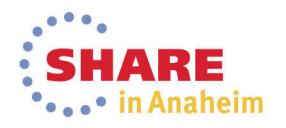

## IBM Support Assistant 5 Strategy

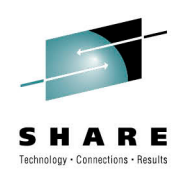

#### **ISA 5.0 Team Server**

- •Server-based model
- •Install once shared by many team members via browser
- •Web 2.0 browser interface
- •Remote execution of PD tools
- •Off-load analysis processing
- •Collaboration on PD
- •Case Management
- •Tool Management
- •Single-user option available

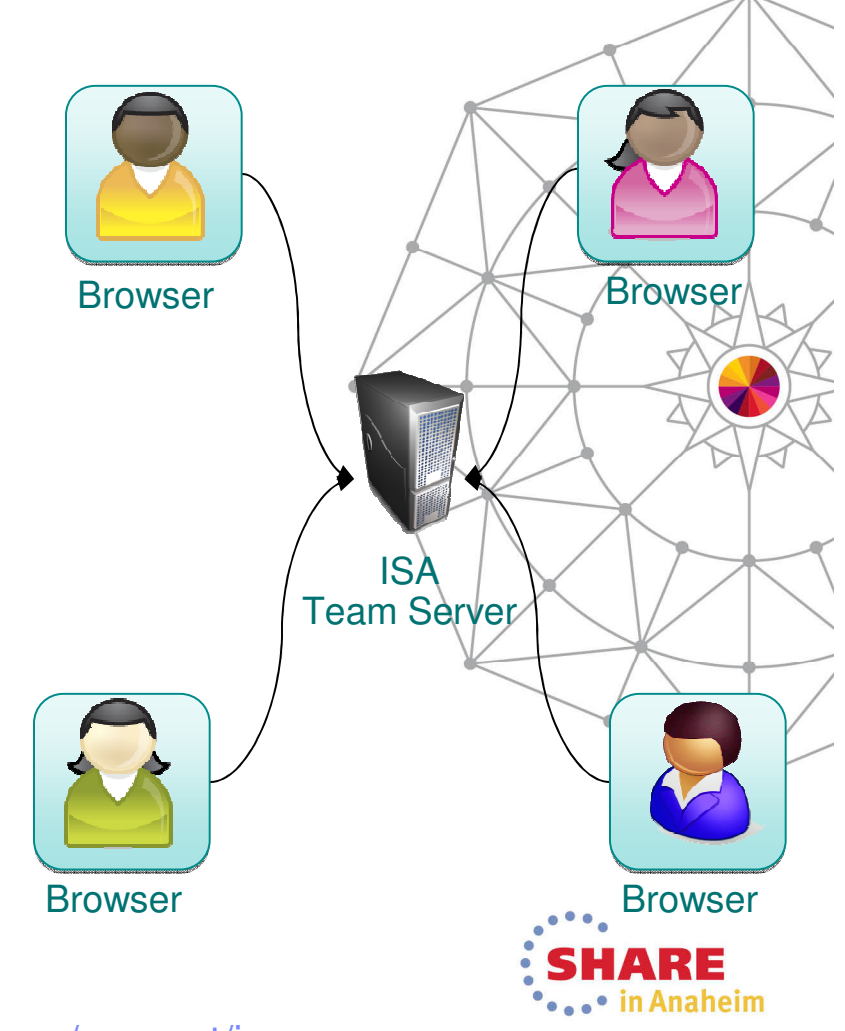

Complete your session evaluations online at www.SHARE.org/Anaheim-Eval 19

Available at www.ibm.com/software/support/isa

#### IBM Support Assistant 5.0 – Deployment options

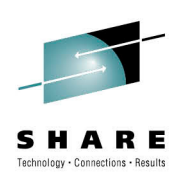

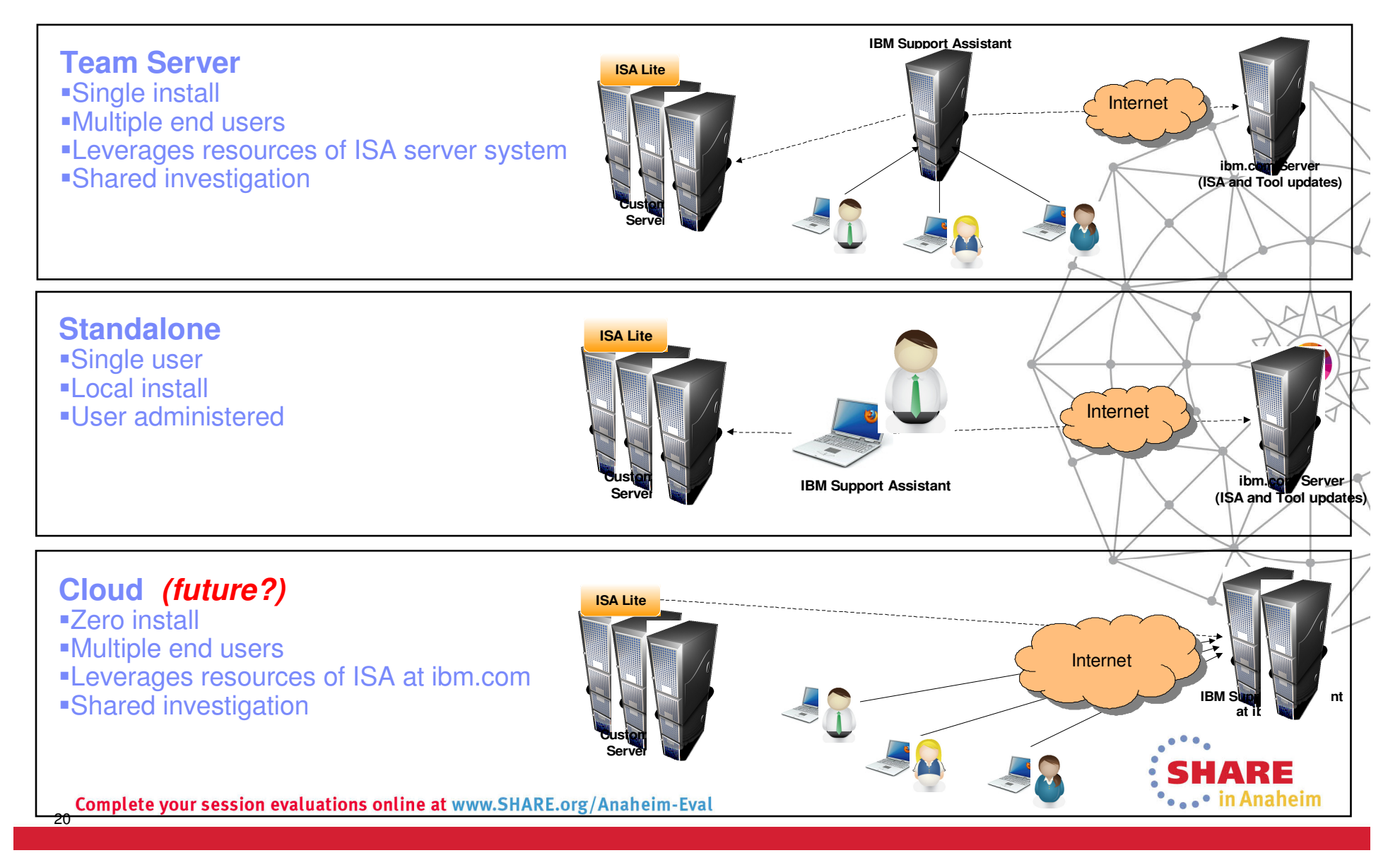

#### IBM Support Assistant 5.0 – Installation options

### Installation Manager

**Volumburgue** 

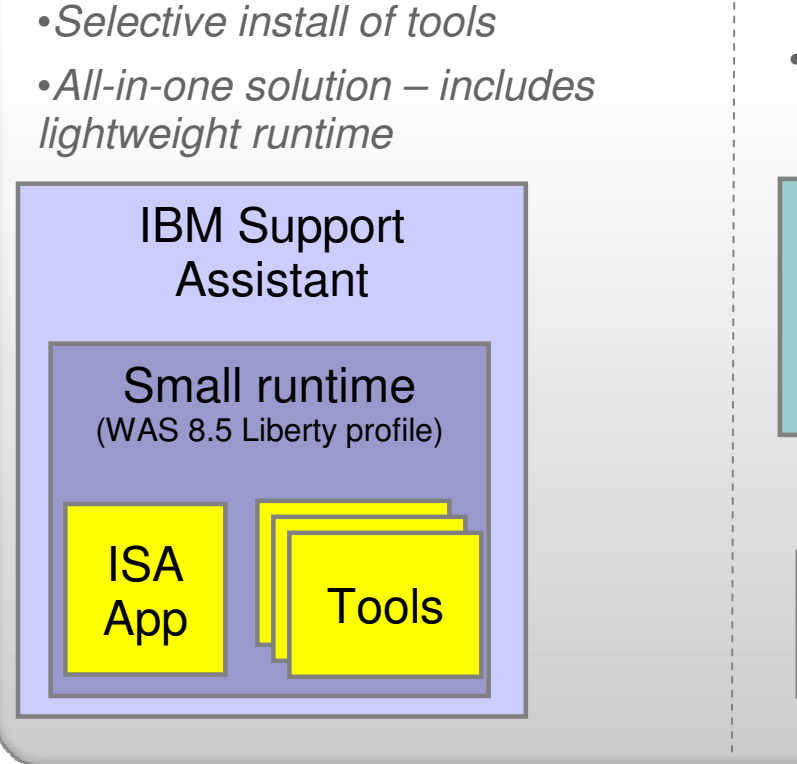

●Managed install, uninstall and

**Recommended**

update

21

#### optional

#### EAR:

- Deploy into existing Application Server
- Tools deployed as JEE web modules

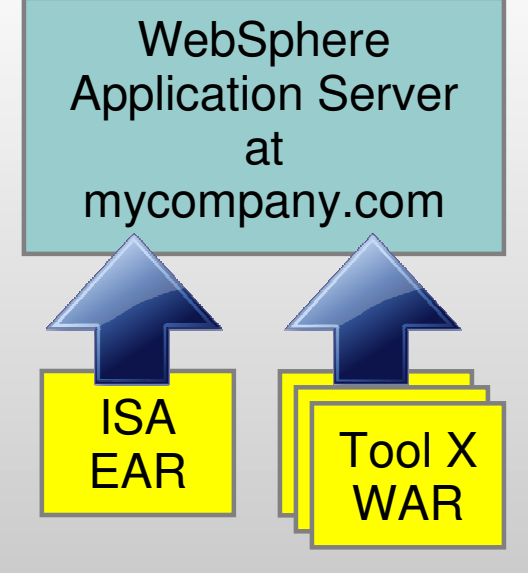

#### **Compressed** zip

- Easy startup
- Unzip and go
- All tools included
- No update capabilities

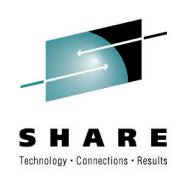

#### Case ManagementSimplified organization

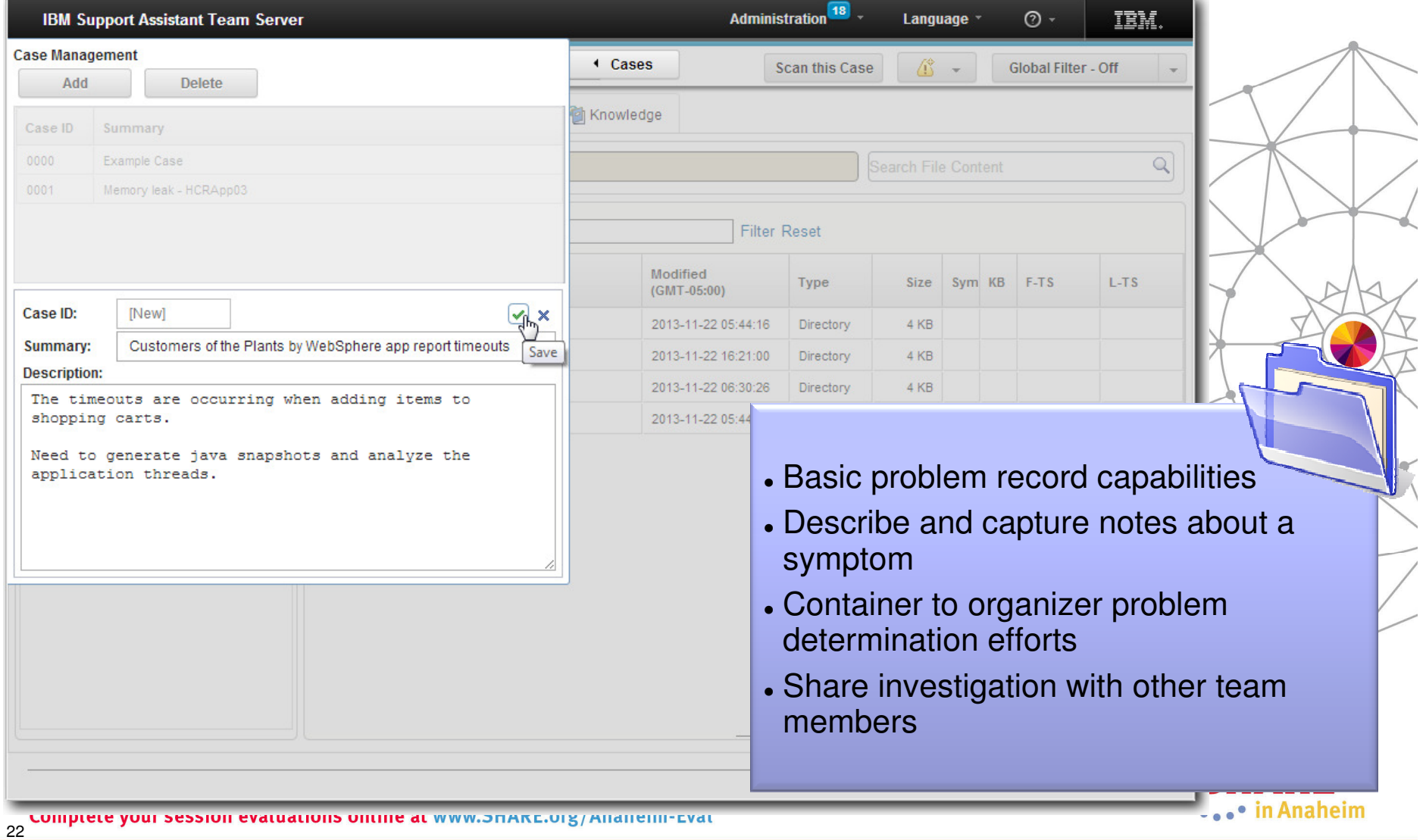

#### File Management and File Actions

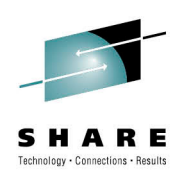

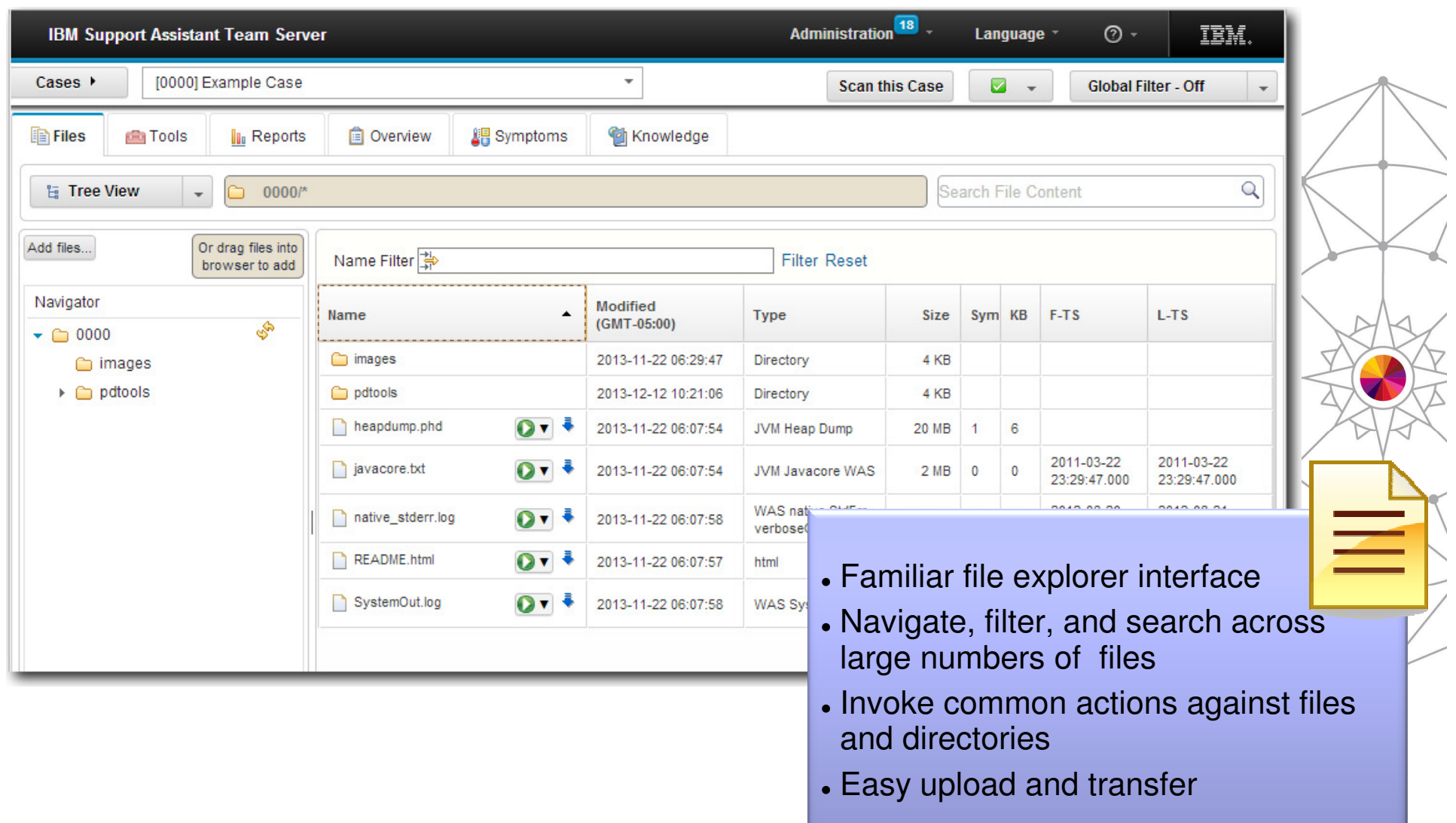

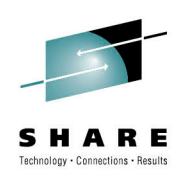

leim

#### Tools – Toolbox

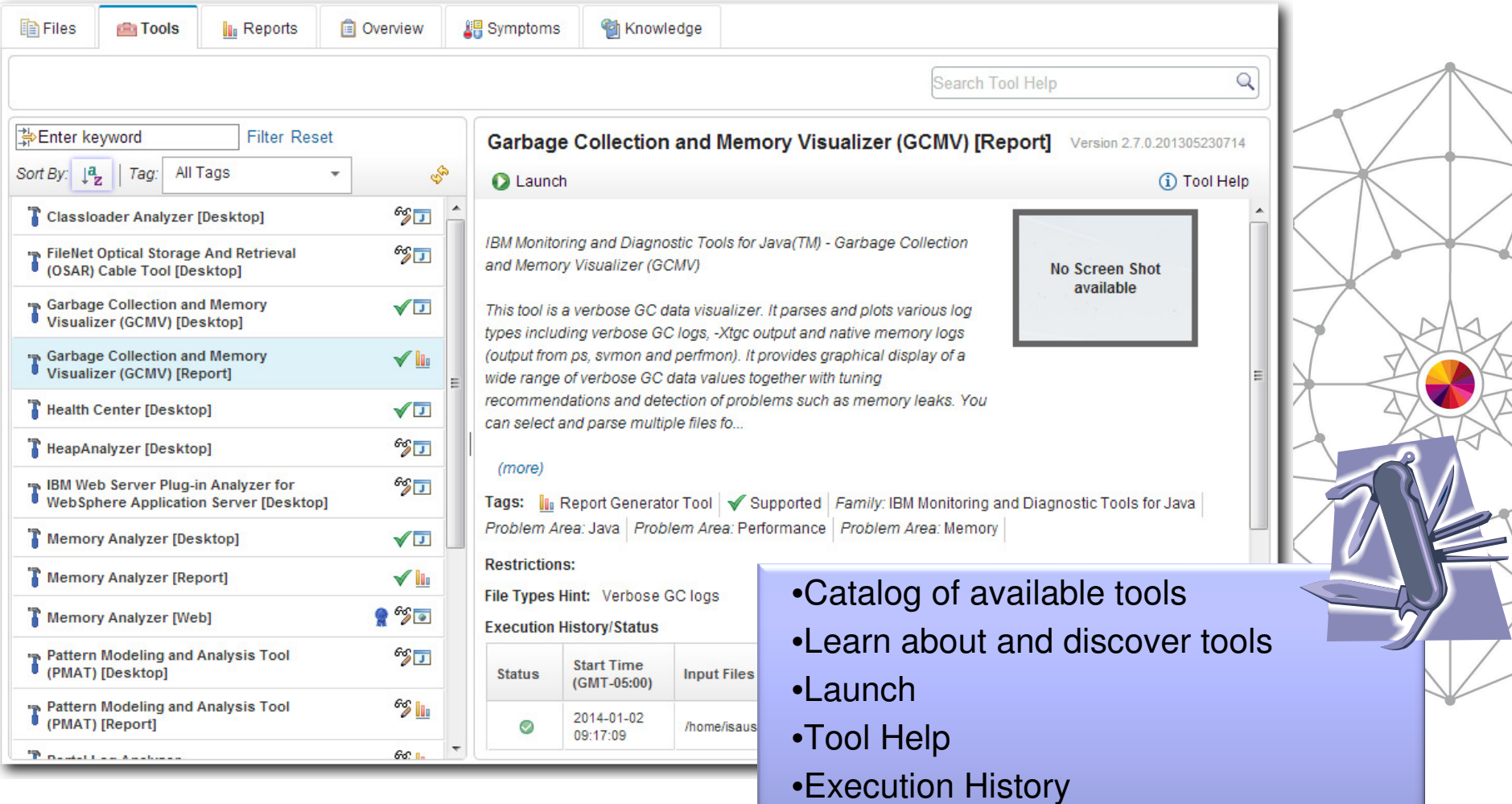

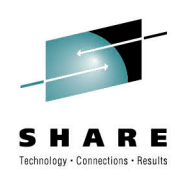

#### Files – Launch tools

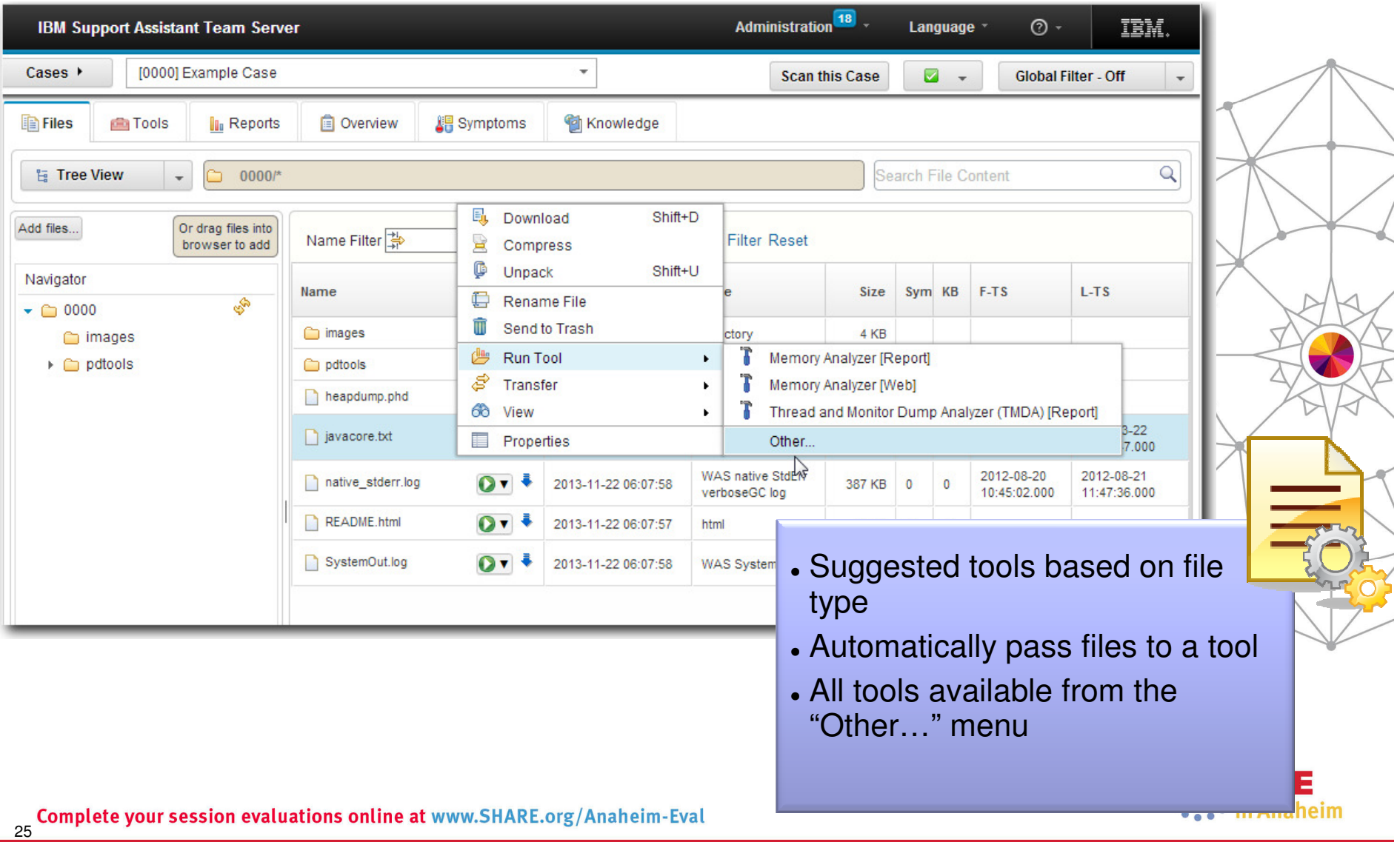

#### ISA 5 - Tools

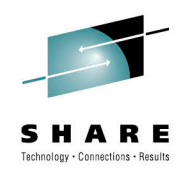

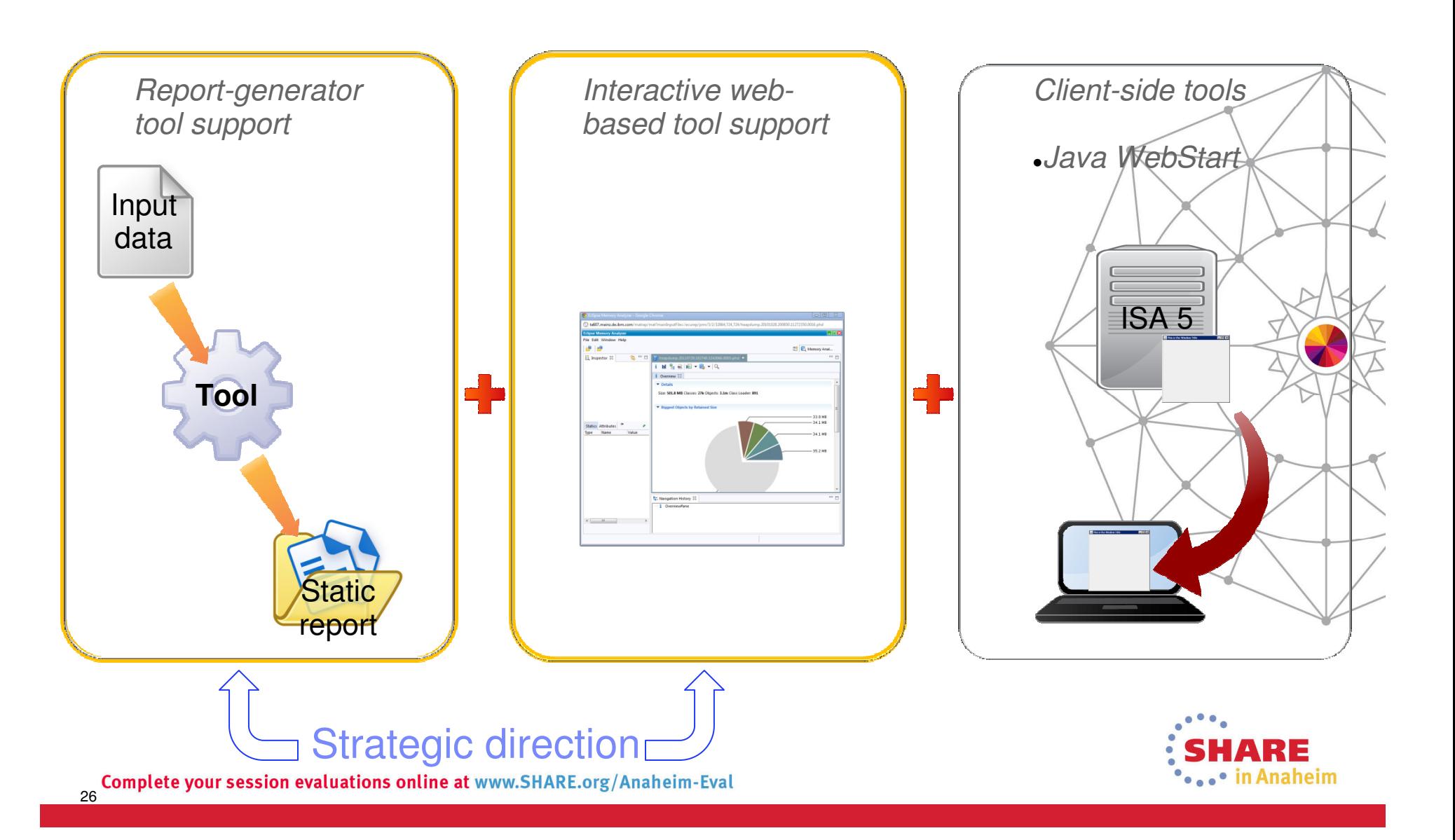

#### Tooling Platform – Reports View

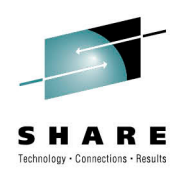

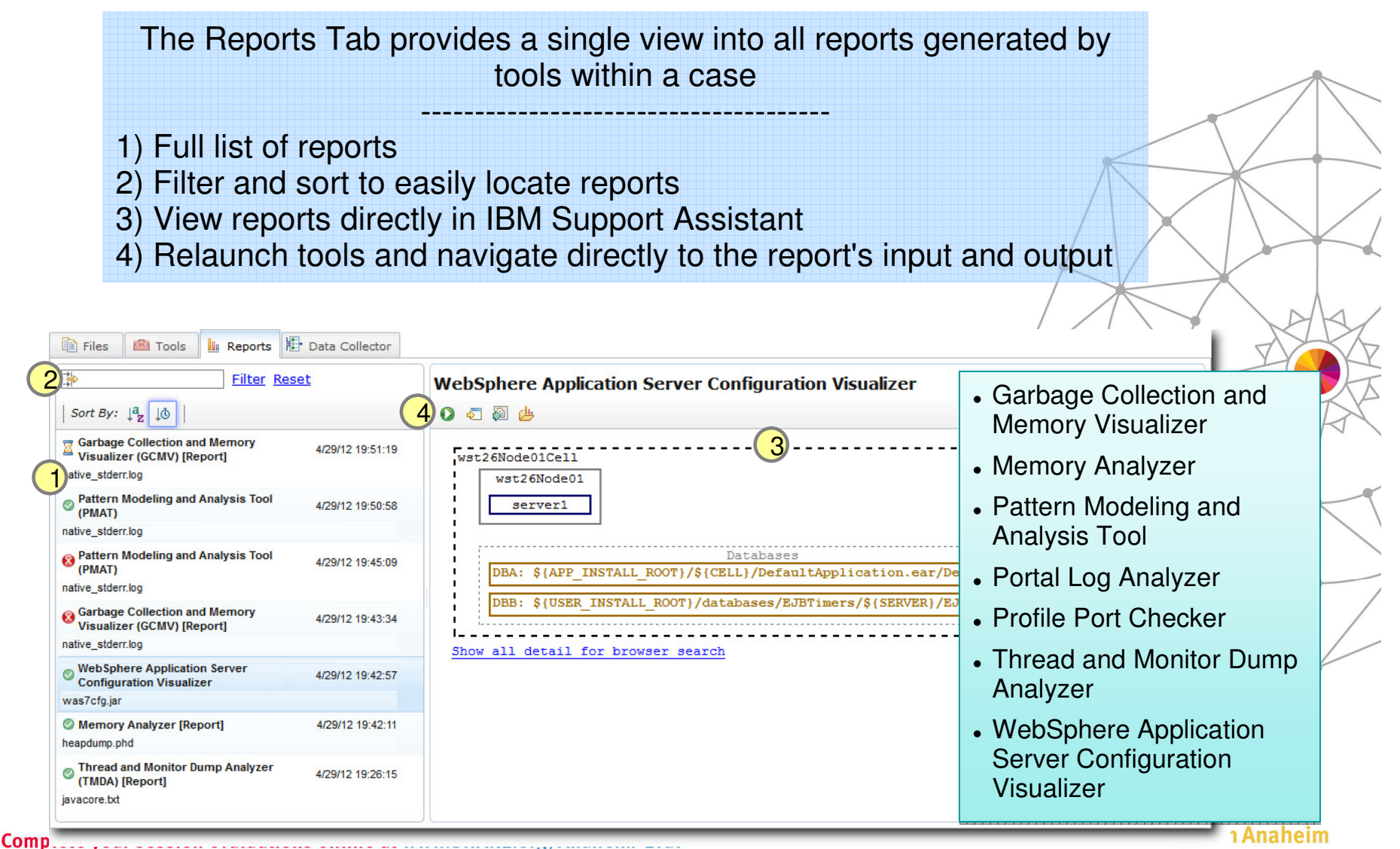

27

#### Web-based Tool Support

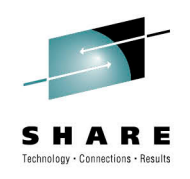

Tool processing runs on the server and the rich, interactive UI runs in the browser**IBM Support Assistant** Eclipse Memory Analyzer  $\times$  + IBM Monitoring and Diagnostic Tools for Java - Memory Analyzer Web Edition - 1.1.0.201203301819 Edit Window Help 包 一包  $\overline{\phantom{m}}$ Inspector &  $\geqslant$  heapdump.phd  $\boxtimes$ Memory t Overview X & default\_report org.eclipse.mat.api:suspects Details Analyzer Web Size: 402.5 KB Classes: 454 Objects: 4.8k Class Loader: 4 **Edition** Biggest Objects by Retained Size (b) 50.2 KB (a)  $97 KB$ Statics Attributes » (c) 35.8 KB Type Name Value (a) class java.lang.System @ 0x2aaaafdeda... (b) sun.misc.Launcher\$AppClassLoader @... (c) class java.nio.charset.Charset @ 0x2aa...  $\Box$  (d) Remainder (d)  $219.6$  KB **Total: 402.5 KB**  $=$   $E$ <mark>द</mark> Navigation History  $\%$ i OverviewPane default\_report org.eclipse.mat.api:suspects  $\left\vert 4\right\vert$  and  $\left\vert 4\right\vert$  $\mathbf{H}$  $\Box$ ARE

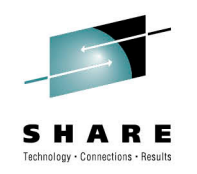

#### Desktop Tool Support

Client tools can be launched directly from the browser in IBM Support Assistant through Java WebStart

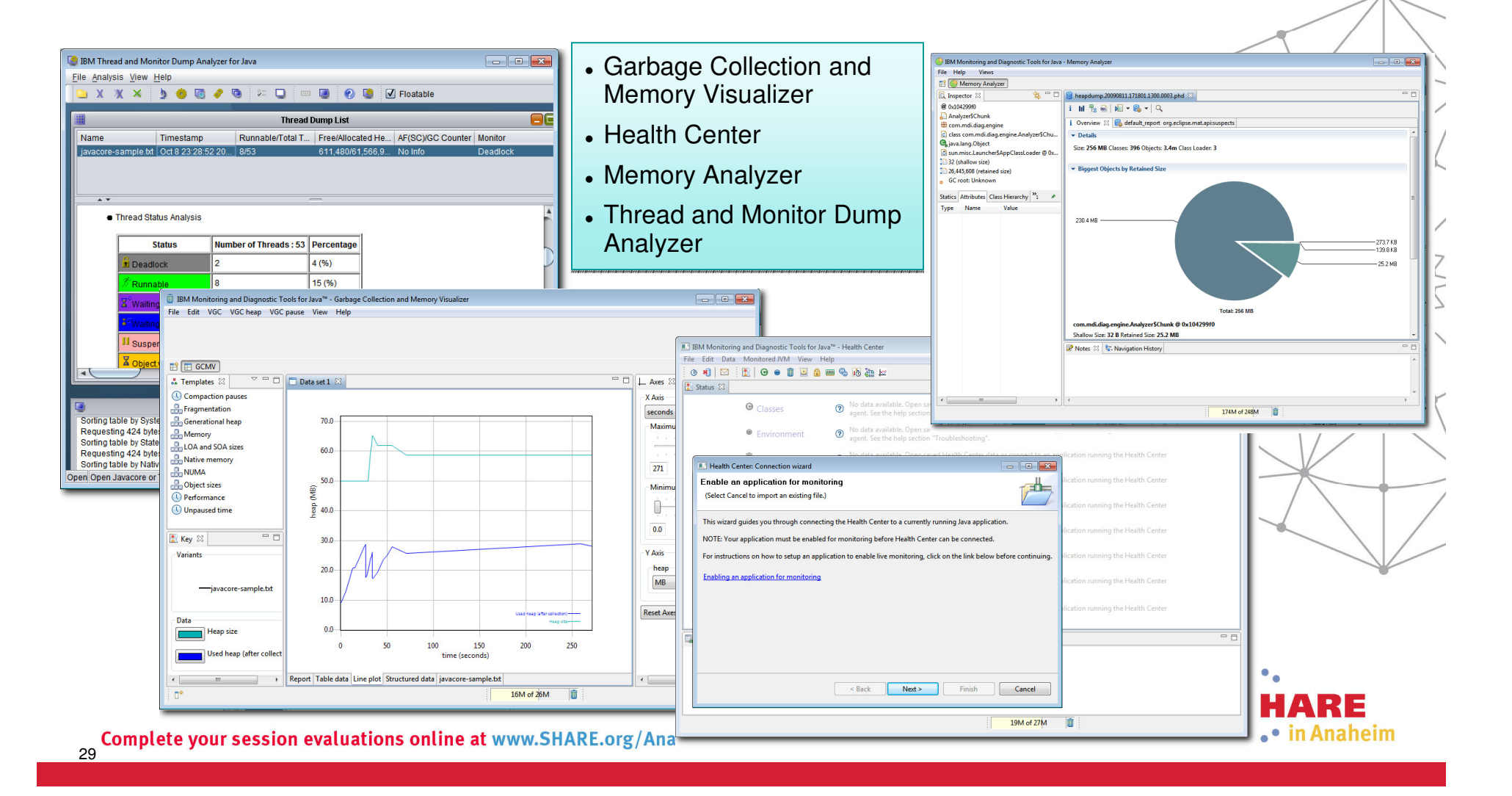

# "Solve a Problem" Flow – Big picture

30

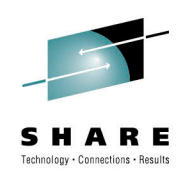

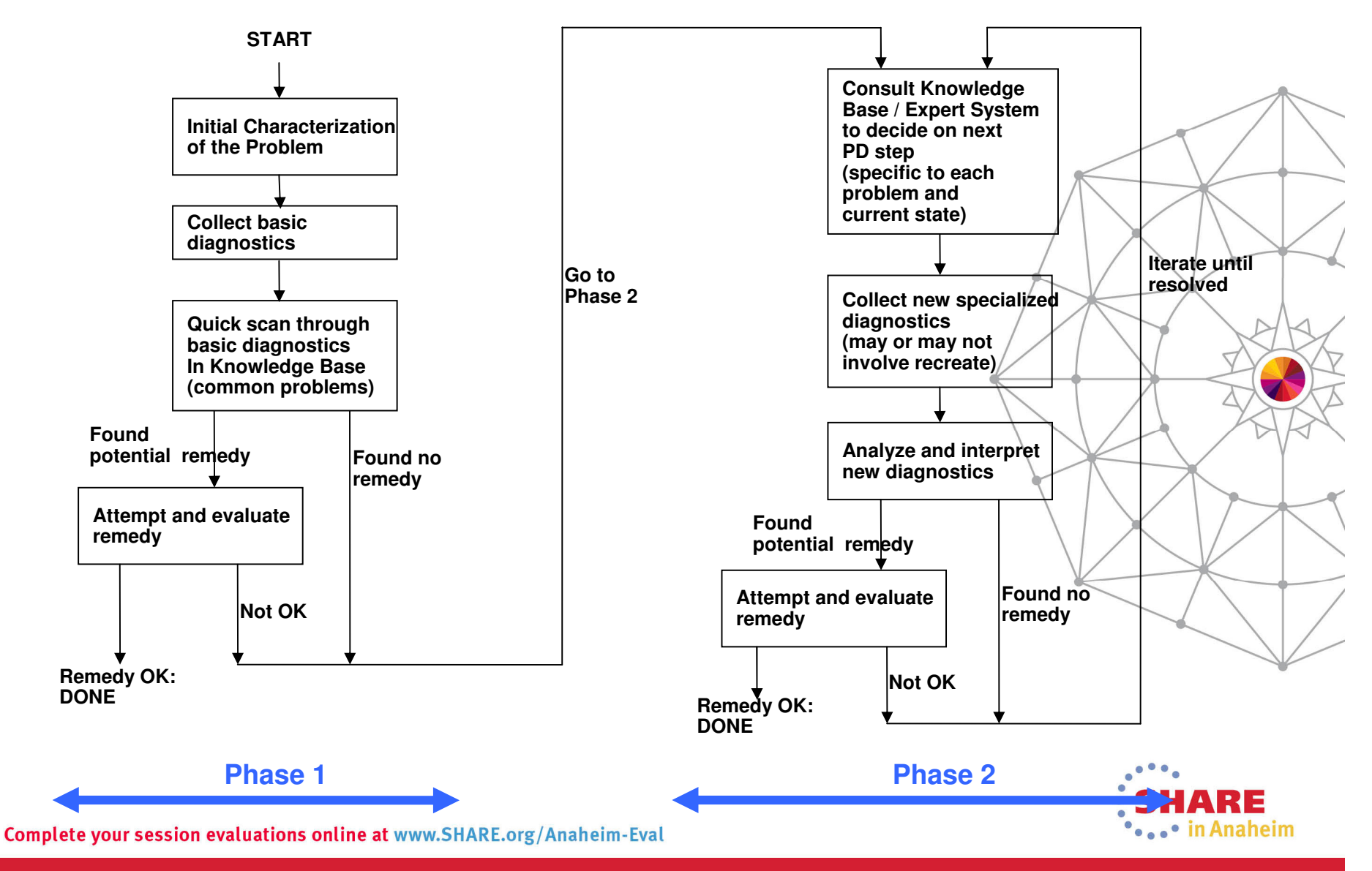

#### Automated Analysis (phase 1)

- Common tasks performed during a "first look"
	- Scan logs and other files looking for anomalies – "What stands out?"
	- Mentally rank symptoms
	- Use keywords to search known repositories
	- Review search hits and decide which  $\mid$ seem "most likely"
- IBM Support Assistant automates steps that would probably be done by hand
	- Faster
	- More thorough
- Simplify the process of getting to root cause

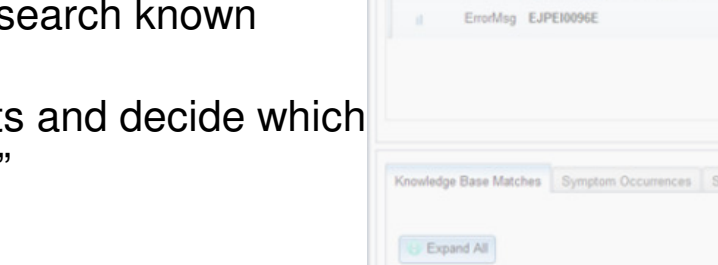

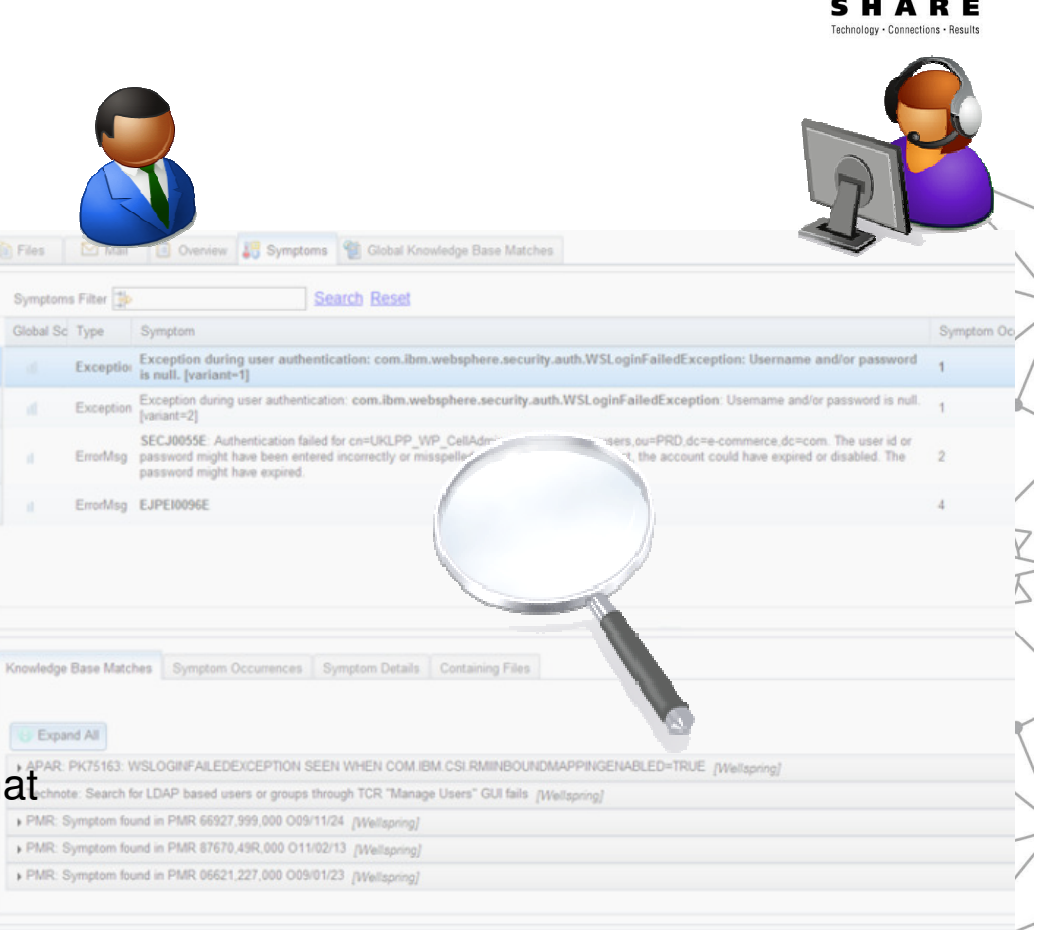

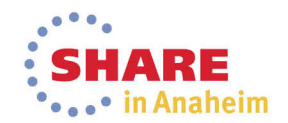

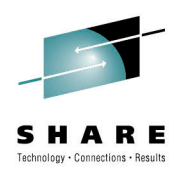

1

#### Enhanced Files View

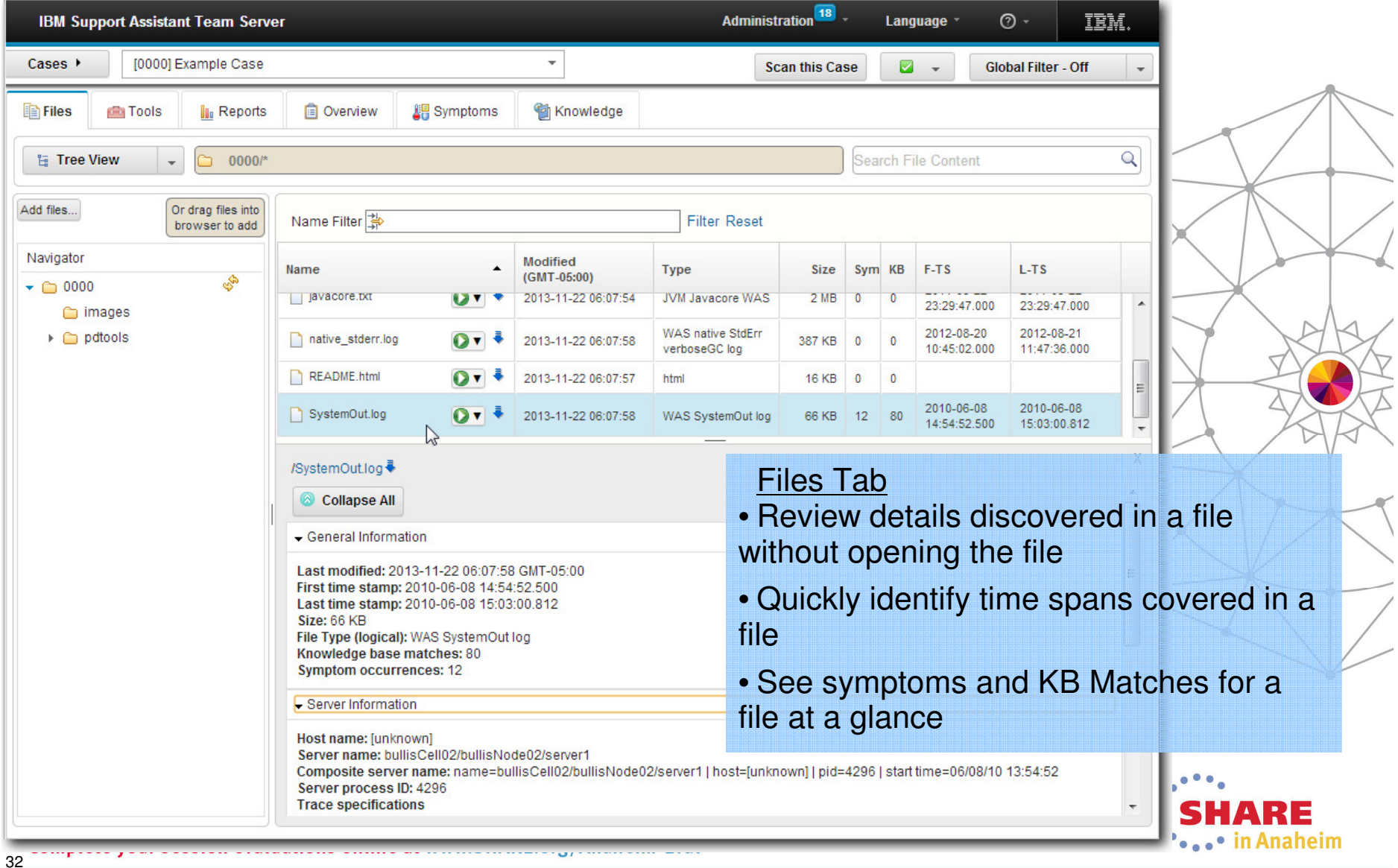

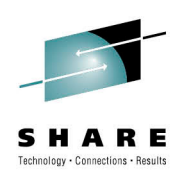

#### Automated Analysis – Overview

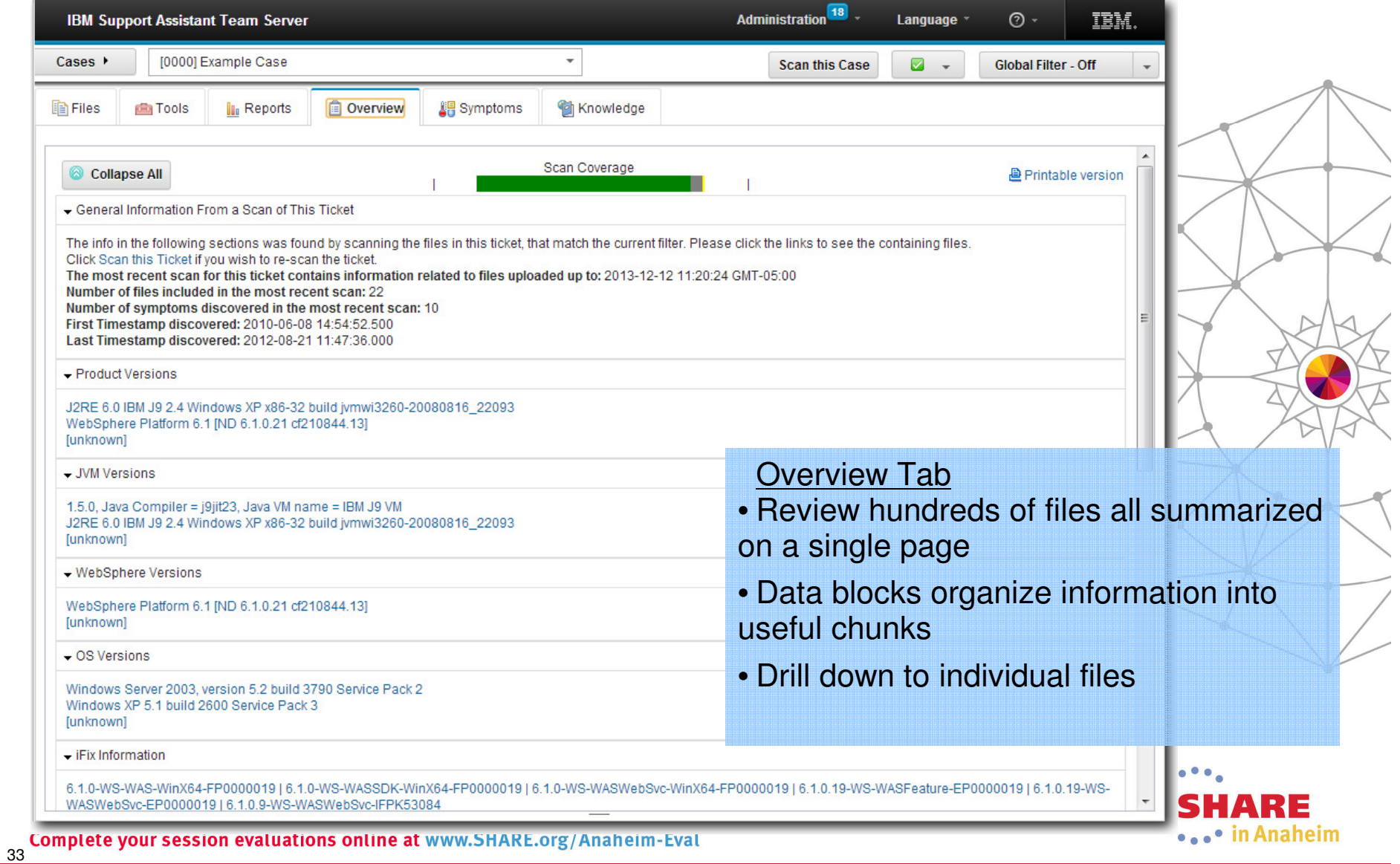

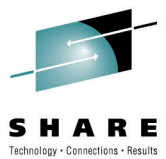

# Automated Analysis – Symptoms

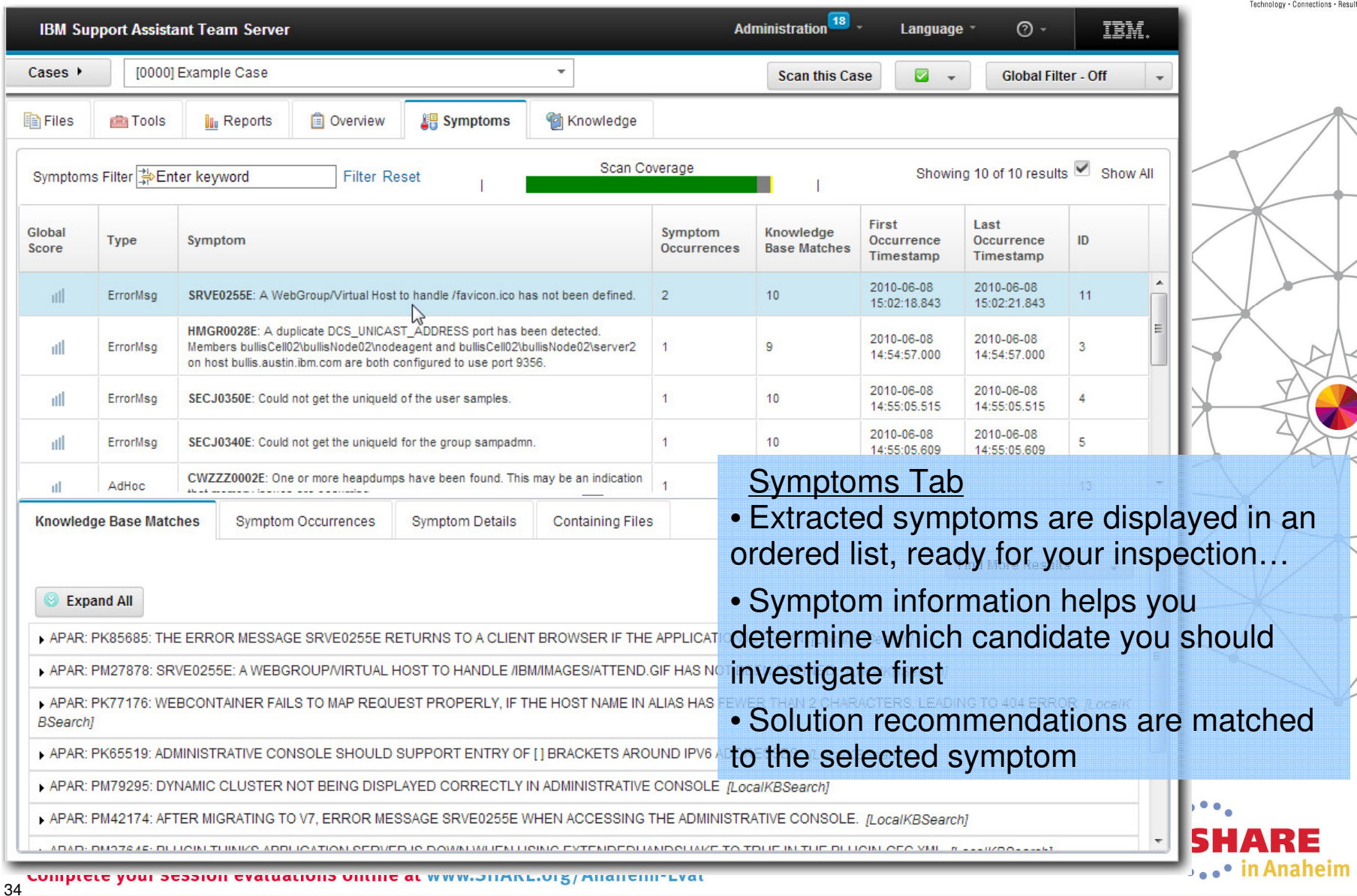

# Automated Analysis – Knowledge Base Matches

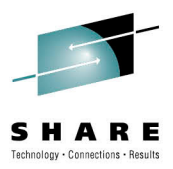

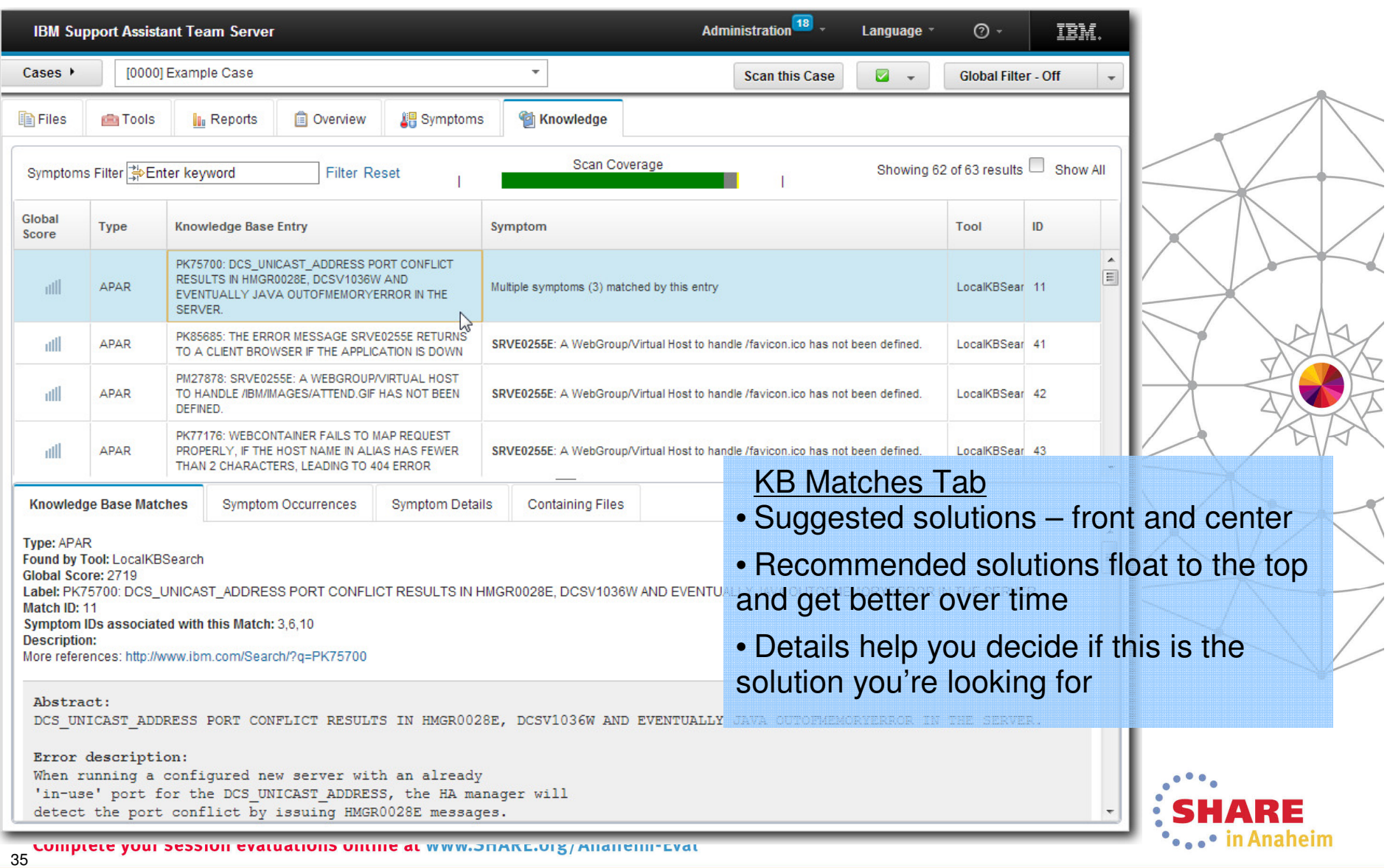

## Tool Administration

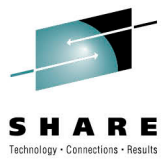

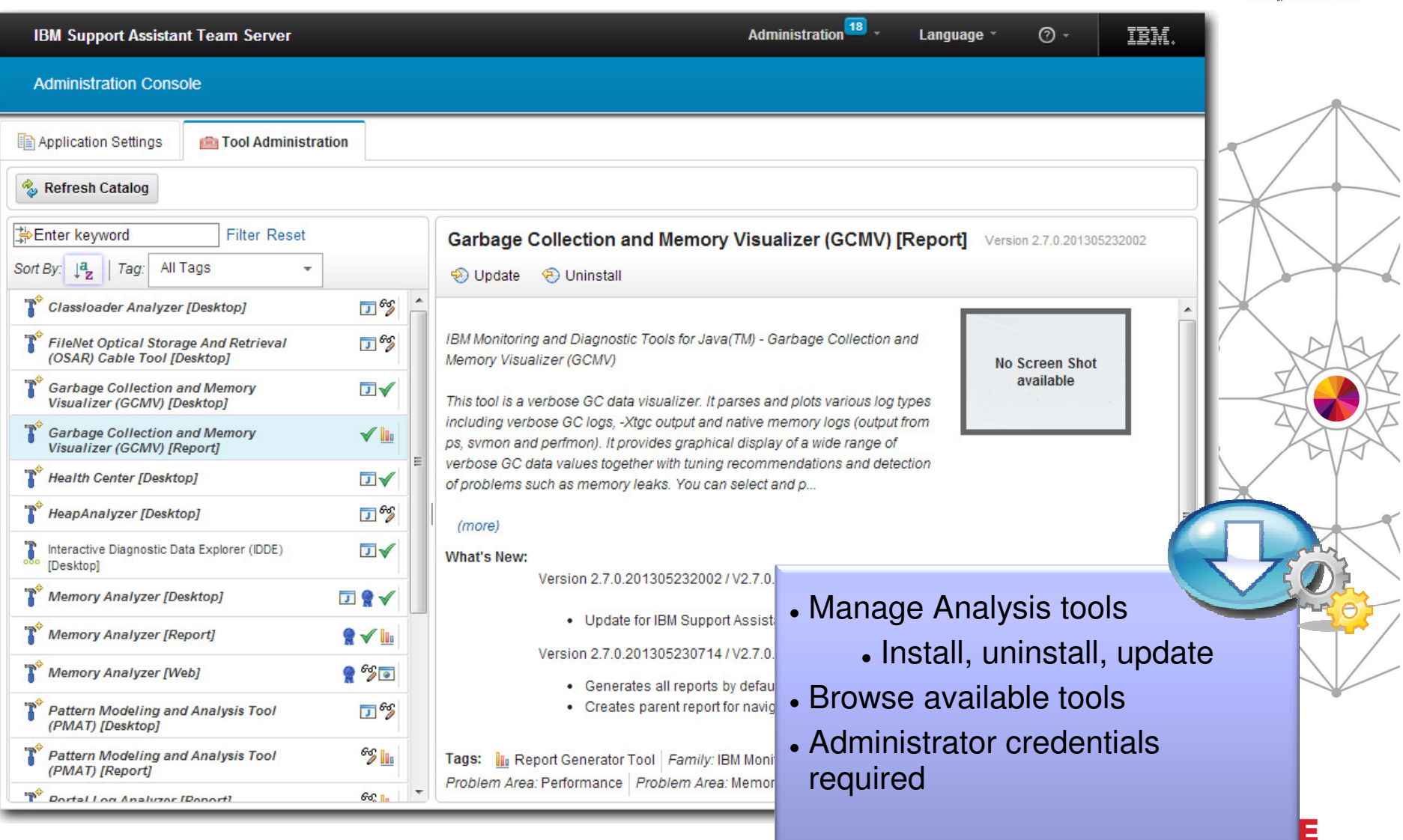

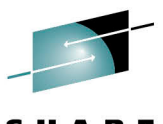

#### User Assistance

SHARE Technology . Connections . Besult

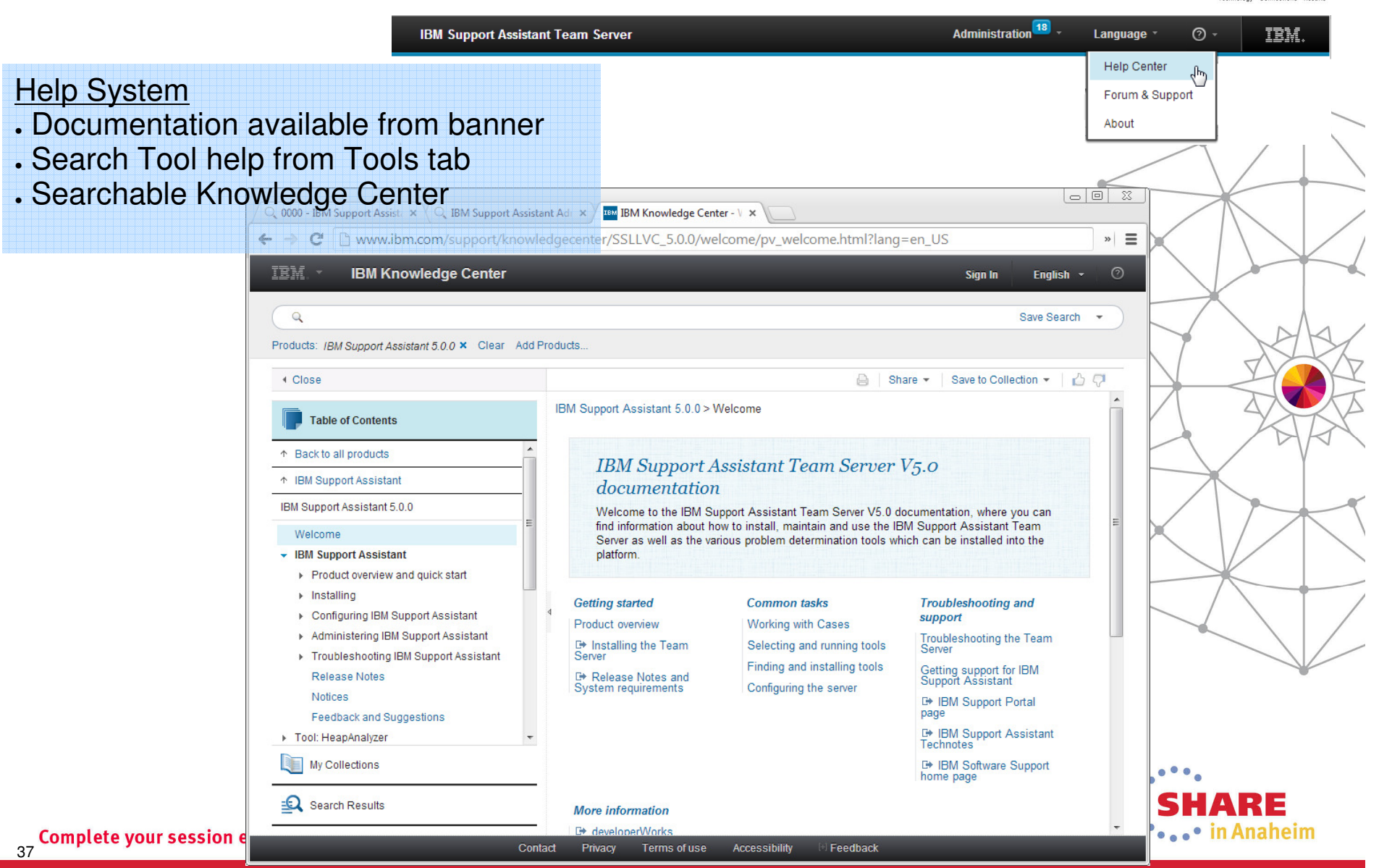

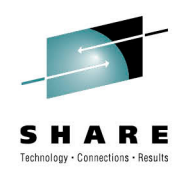

# Contact Information

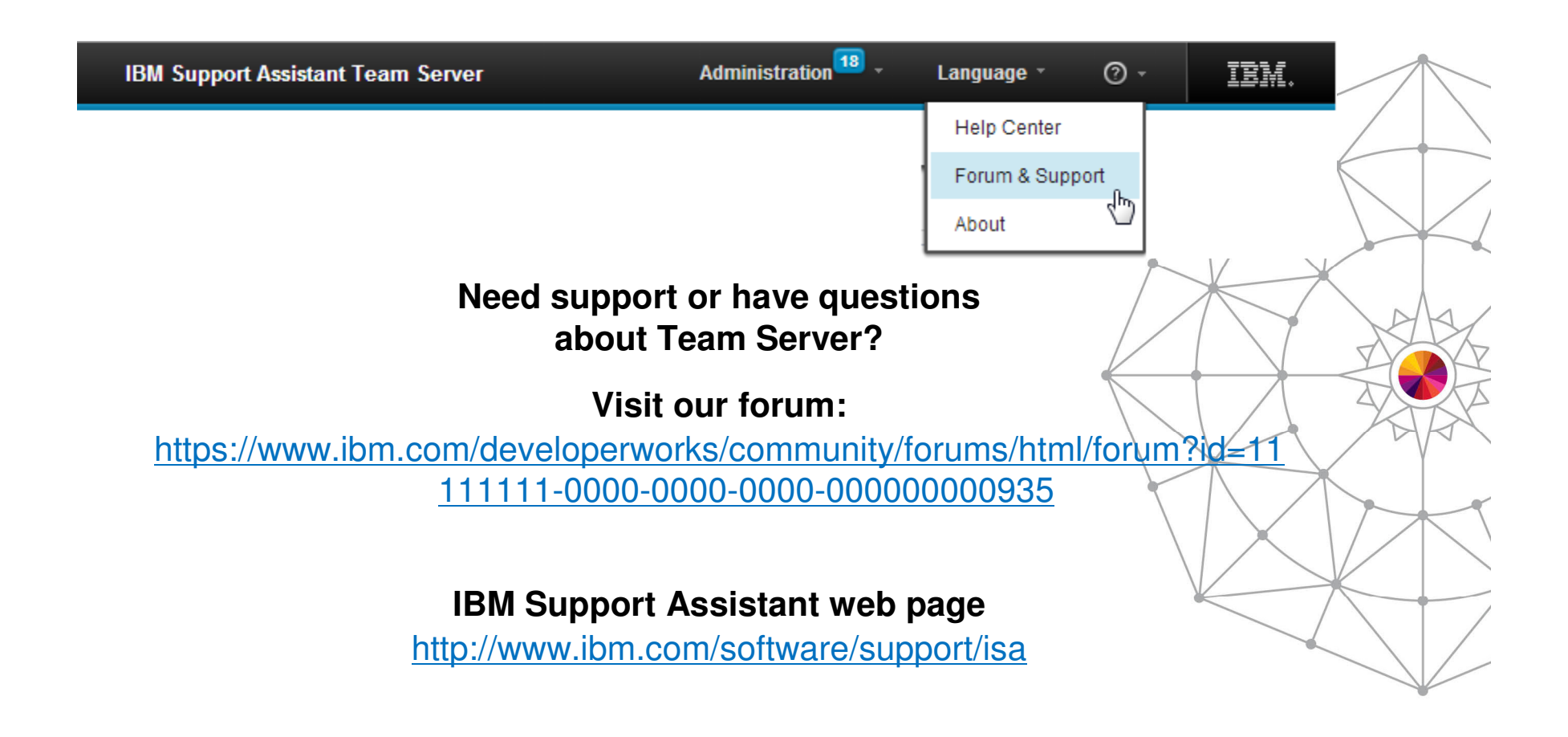

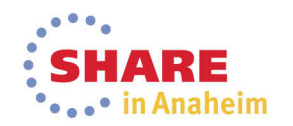

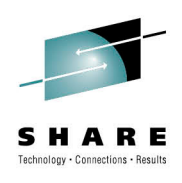

# Thank you

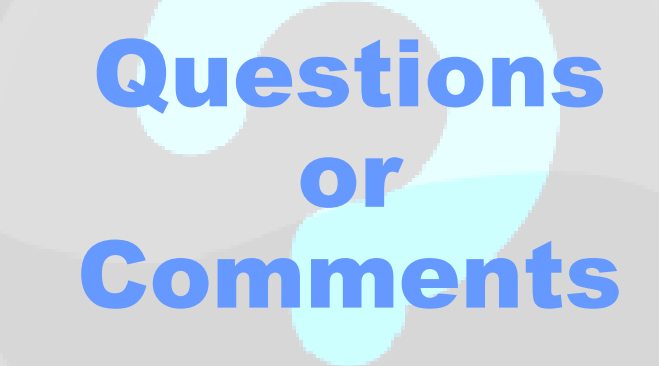

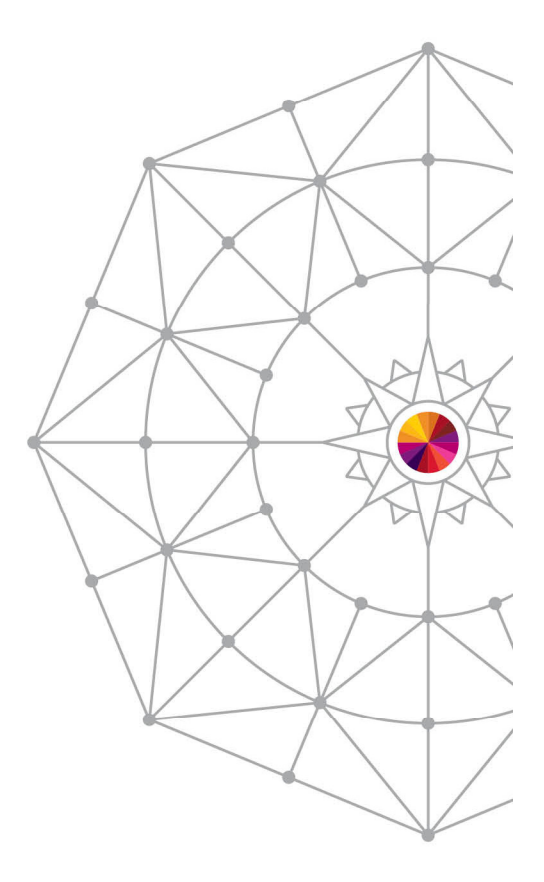

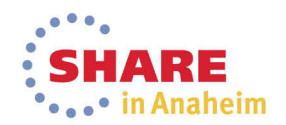

# Backup Slides

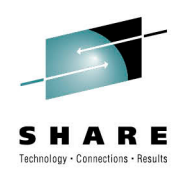

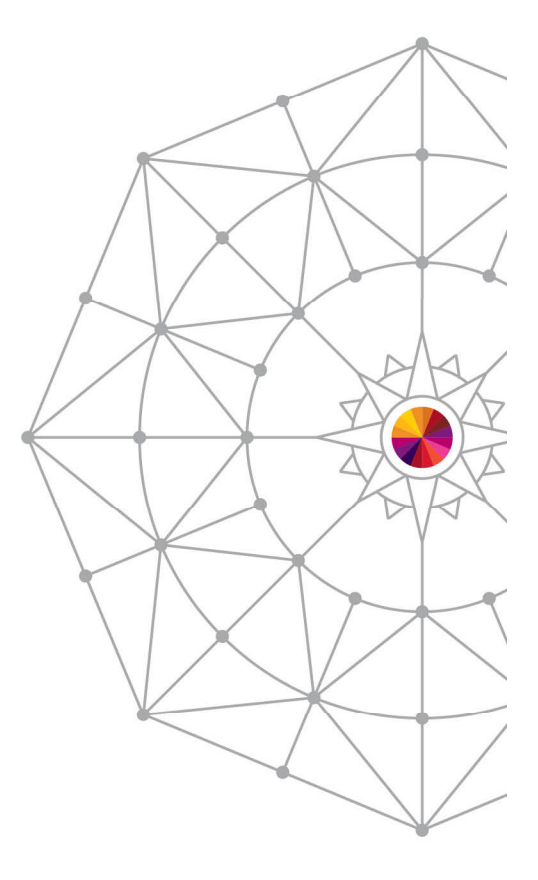

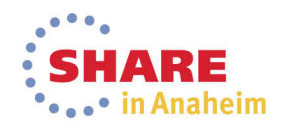

#### **Education**

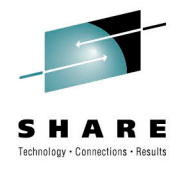

- **Many problems can be resolved or avoided by ensuring that the Users have the opportunity to learn the appropriate skills**
- **But Education is hard to deliver efficiently who has time to go through thousands of hours of education materials on every subject that can possibly be useful to them**

Hence we need a rich a flexible set of education channels to suit each User's needs

**Education is necessary both for a general range of topics about how to use various aspects of each product, but also specifically about how to perform Problem Determination tasks** 

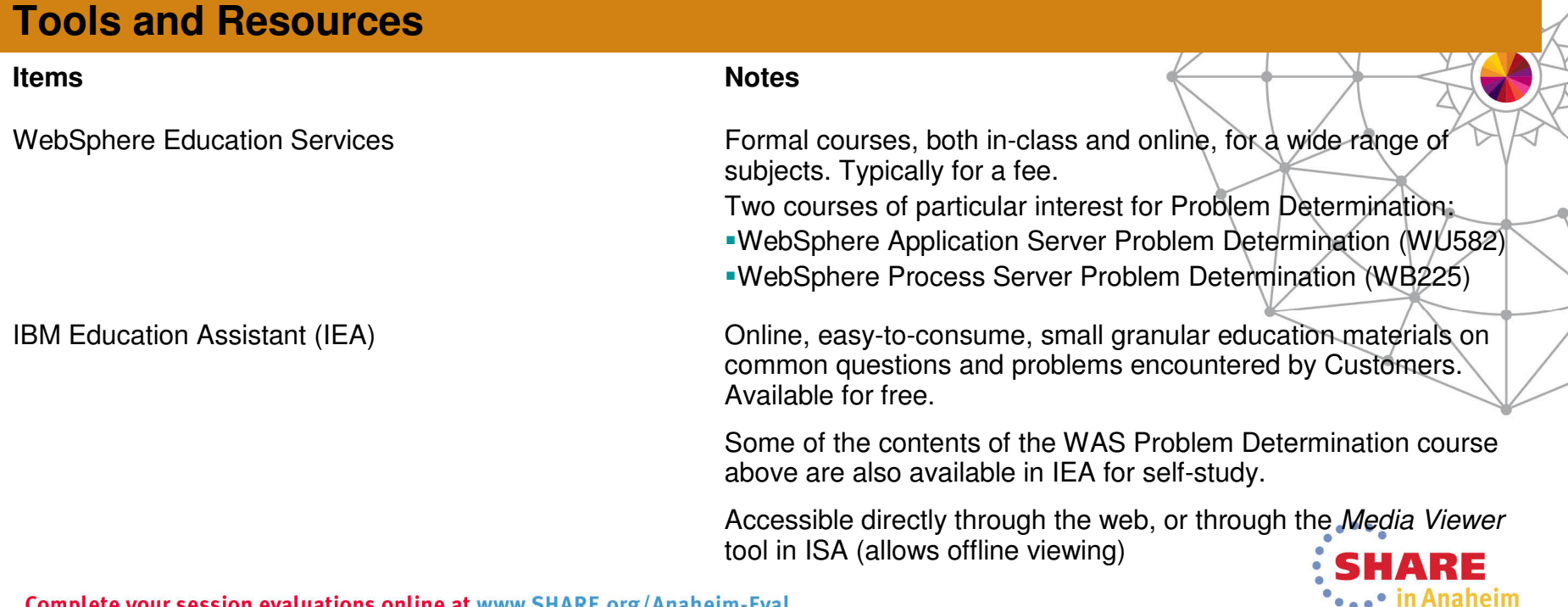

#### **Education**

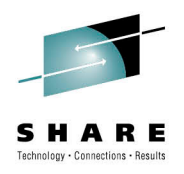

Anaheim

#### **Tools and Resources (continued)Items Notes**WebSphere Support Technical ExchangeOngoing series of webcasts on topics of interest for WebSphere Support IBM developerWorks **IBM** developerWorks **Ongoing series of articles on all technical** topics, published through the webSupport Authority column on developerWorksSemi-monthly column on topics of interest for WebSphere Support

Published as part of the WebSphereTechnical Journal

IBM Redbooks Extensive collection of books and papers, written by IBM experts

#### Reference Information

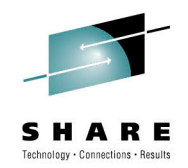

 **The investigation of most problems involves finding the appropriate information in a global knowledge base containing instructions about how to troubleshoot each specific problem, and entries about specific known issues and APARs**

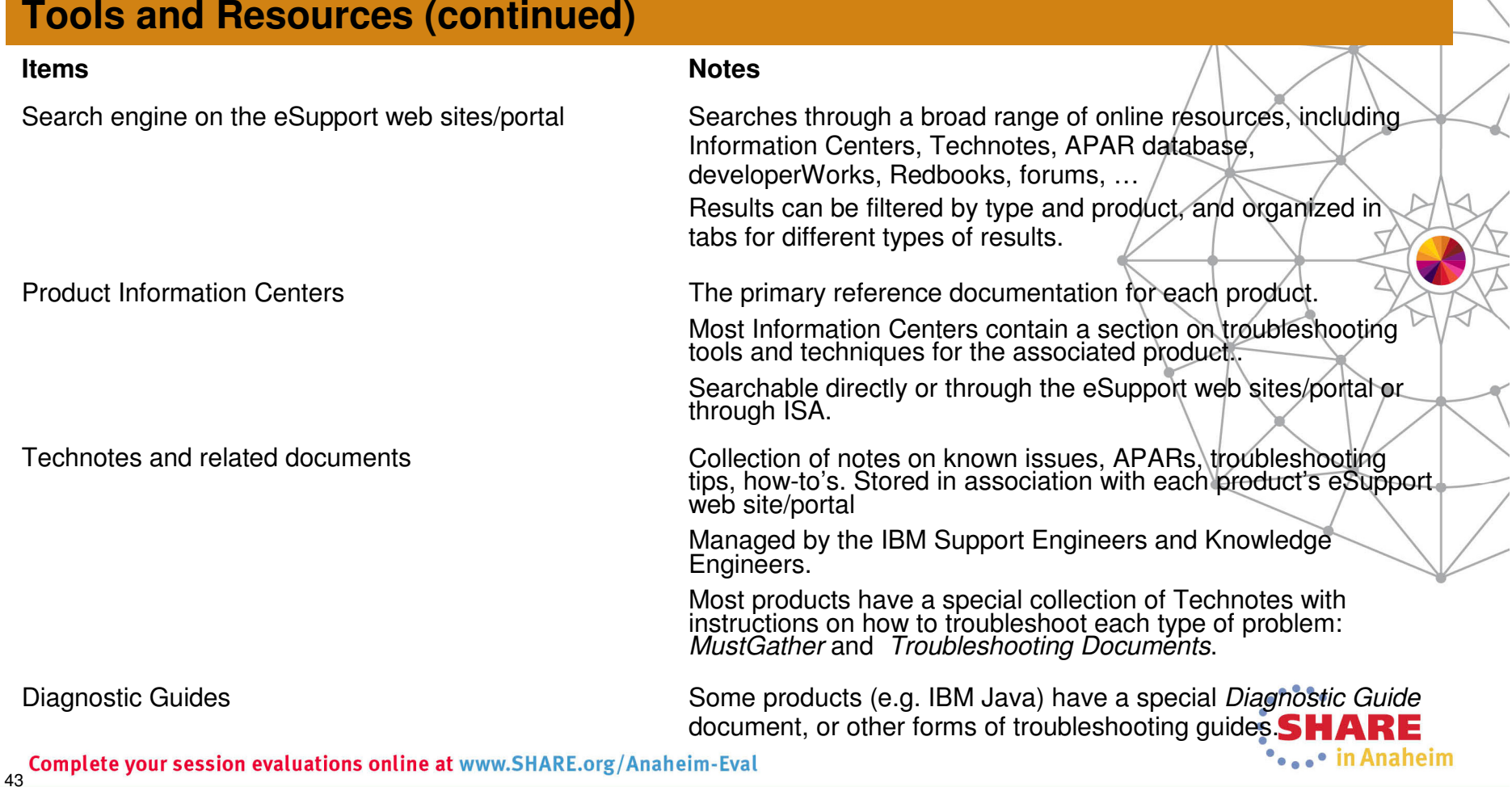

#### Reference Information

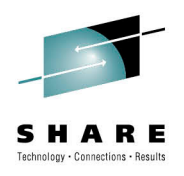

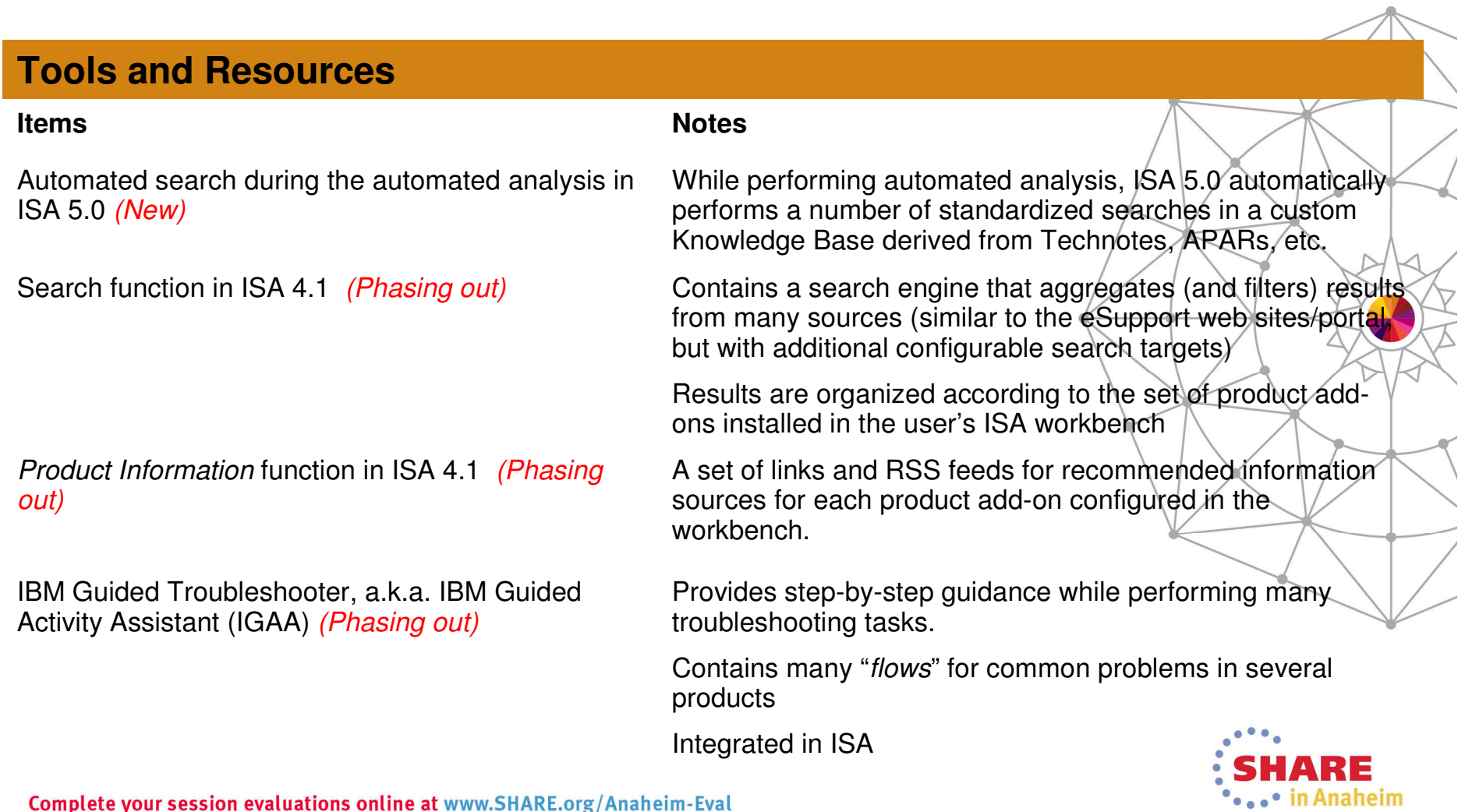

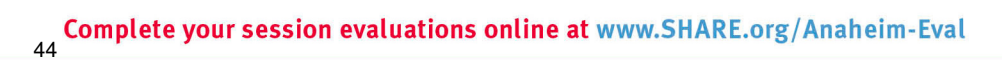

#### Operational Preparation

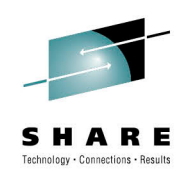

- **Preparation is at least 50% of the battle: define, review and enhance a complete set of procedures to follow and associated resources to use to facilitate problem determination.**
- **Focus initially on how to best take advantage of the existing tools and techniques, and how to be as efficient as possible in problem determination.**
- **Several published articles can be used as a starting point for this activity:**

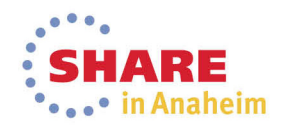

## Operational Preparation

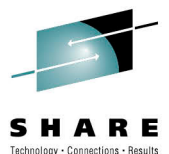

\*\*\*\*\* in Anaheim

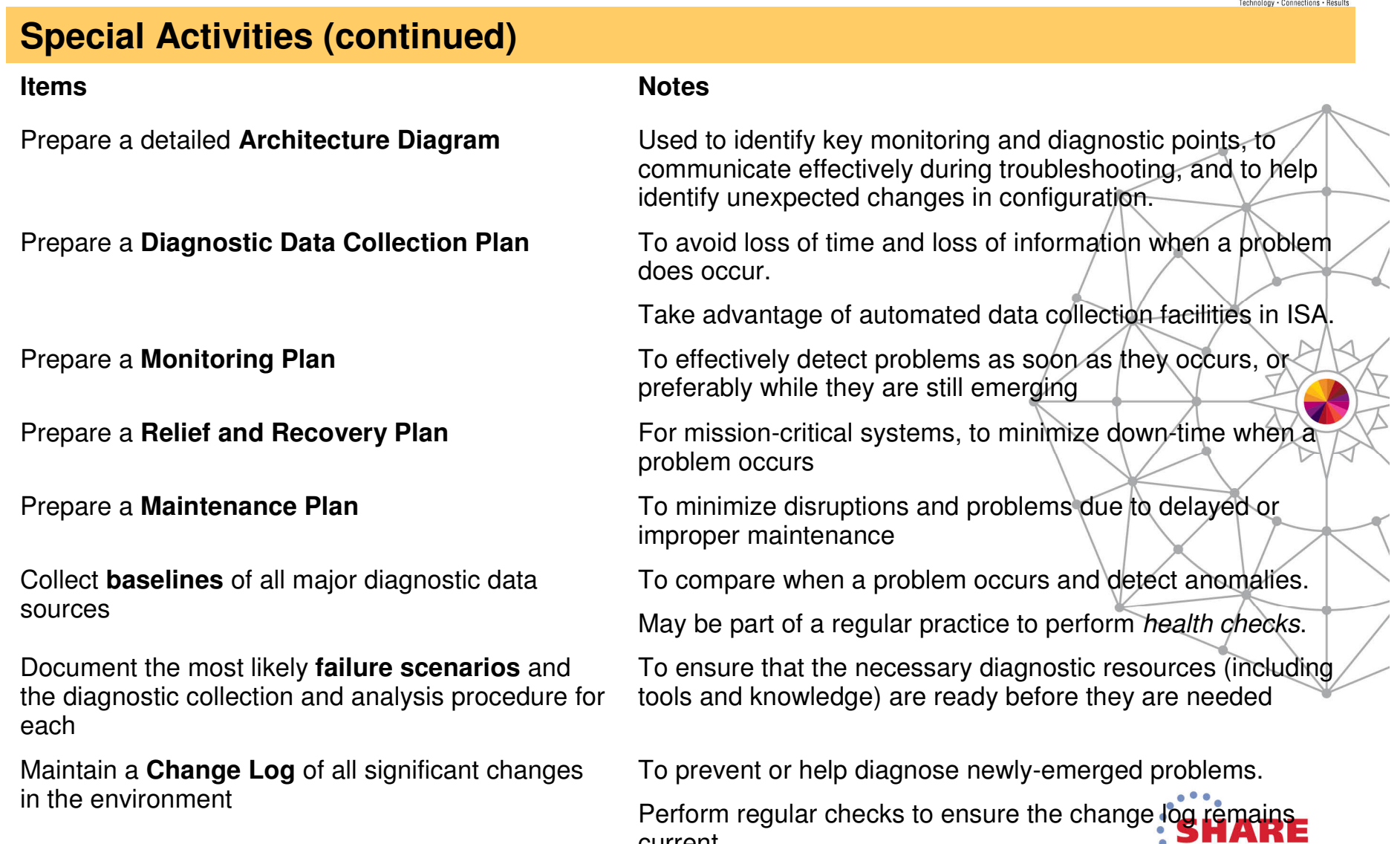

current.

46

### Collecting Diagnostic Data

- **Most troubleshooting scenarios consist of one or more iterations of collecting diagnostic data from a failed system then analyzing that data**
- **IBM Support has formalized this process and the set of diagnostic data to be collected for each of many types of problems that occur with each product**
- **The standardized set of collected diagnostic data is an important part of the exchange of information when working with IBM Support to resolve a PMR, and also when using the procedures and tools developed by IBM Support in a self-help situation at the Client's site**

#### **Tools and Resources**

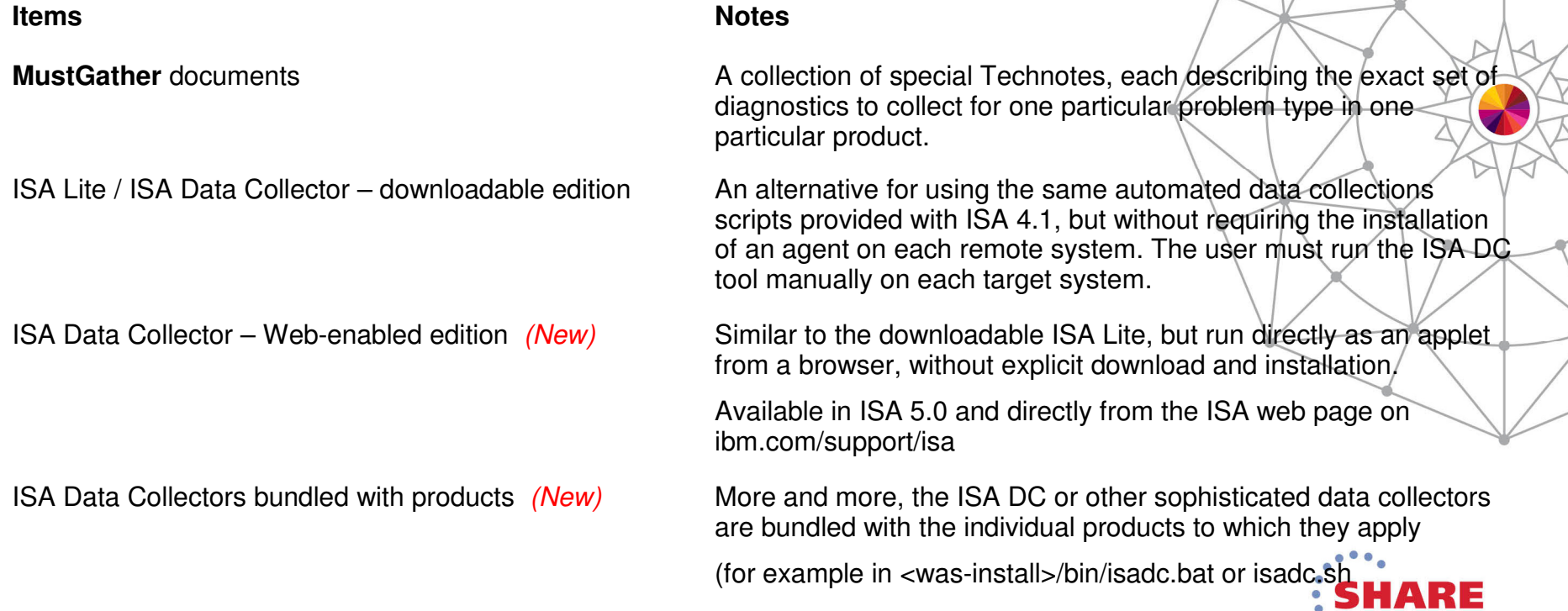

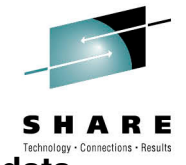

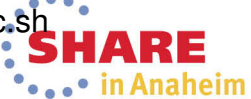

# Collecting Diagnostic Data

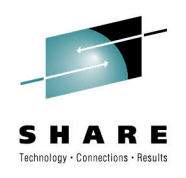

#### **Tools and Resources (continued)**

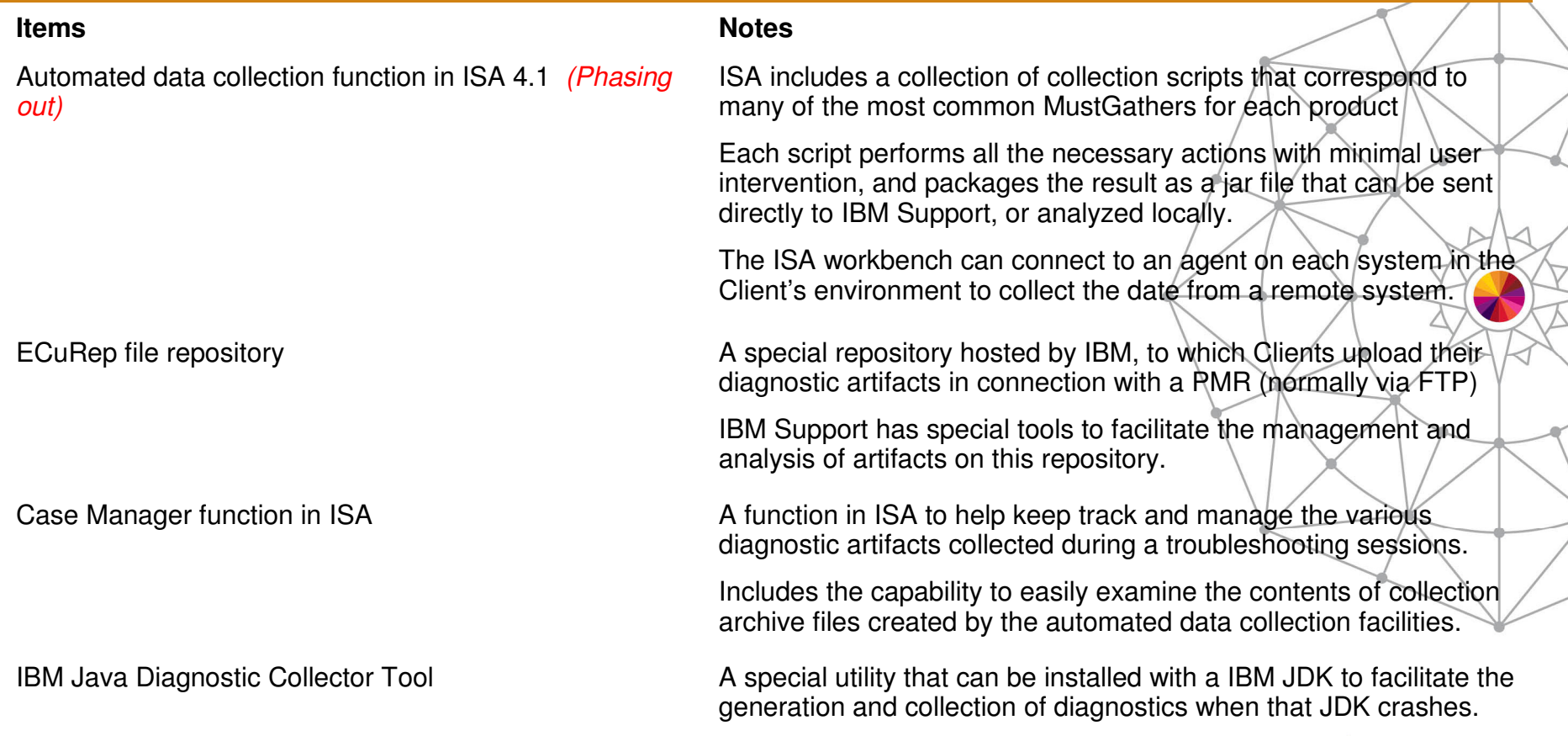

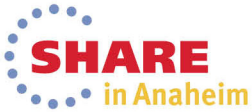

## Collecting Diagnostic Data

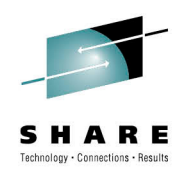

# **Special ActivitiesItemsS** Notes Create specialized collection scripts customized for the Client's environment

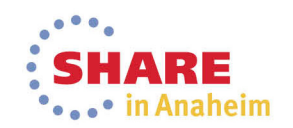

## High-level log analysis and "Phase 1 Problem Determination"

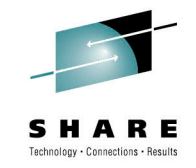

- **A very substantial fraction of all problems encountered by Customers are relatively readily identifiable by examining logs and recognizing a key symptom in a database of known problems**
- **We have defined a process called "Phase 1 PD" to take advantage of this situation**

#### **Tools and ResourcesItems Notes**Automated analysis in ISA 5.0 (New) ISA 5.0 contains a feature to perform a scan of all the files present in a ISA case and flag many anomalies found in these filesServer Logs Viewer in WebSphere Application Server admin console (including HPEL viewer) (New)The WSAS admin console contains various functions to view and filter through the server logsCross Component Trace Viewer (XCT) (New) Can be used to quickly scan through multiple logs and highlight high-severity errors (ignoring of the full trace analysis functions)Log Analyzer (LA) and Symptom Databases (Phasing out)Consolidates and visualizes many logs from many products.Easily flag anomalies within the large quantity of log data.**Runtime FeaturesItemsS** Notes Standard logs, dumps and config files from each product

Server Logs Viewer in WebSphere Integration Developer

Can be used to quickly scan WPS logs for exceptions and errors (the core of Phase 1 PD)

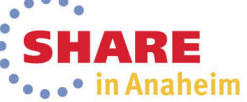

#### Working with Java and WebSphere Trace

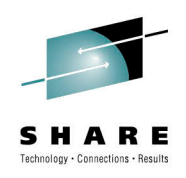

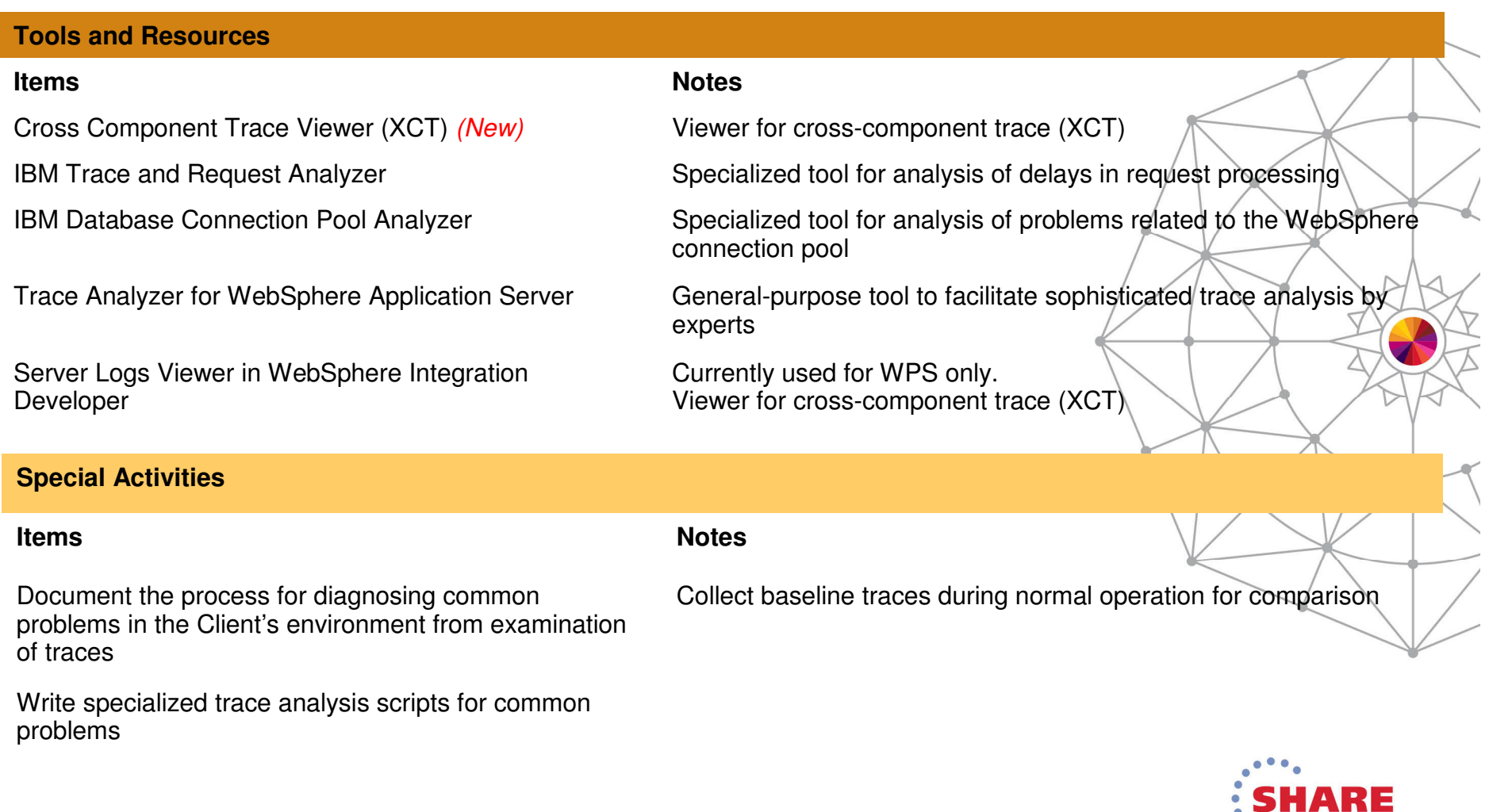

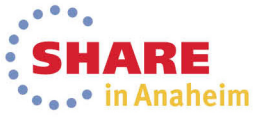

#### Working with Java and WebSphere Dumps

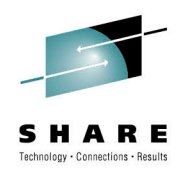

- **Dump analysis is complementary to trace analysis; it focuses on taking a snapshot of the state of system, and trying to determine if anything is abnormal and how we got to that state.**
- **There are many different types of "dumps", with varying degrees of completeness and cost**

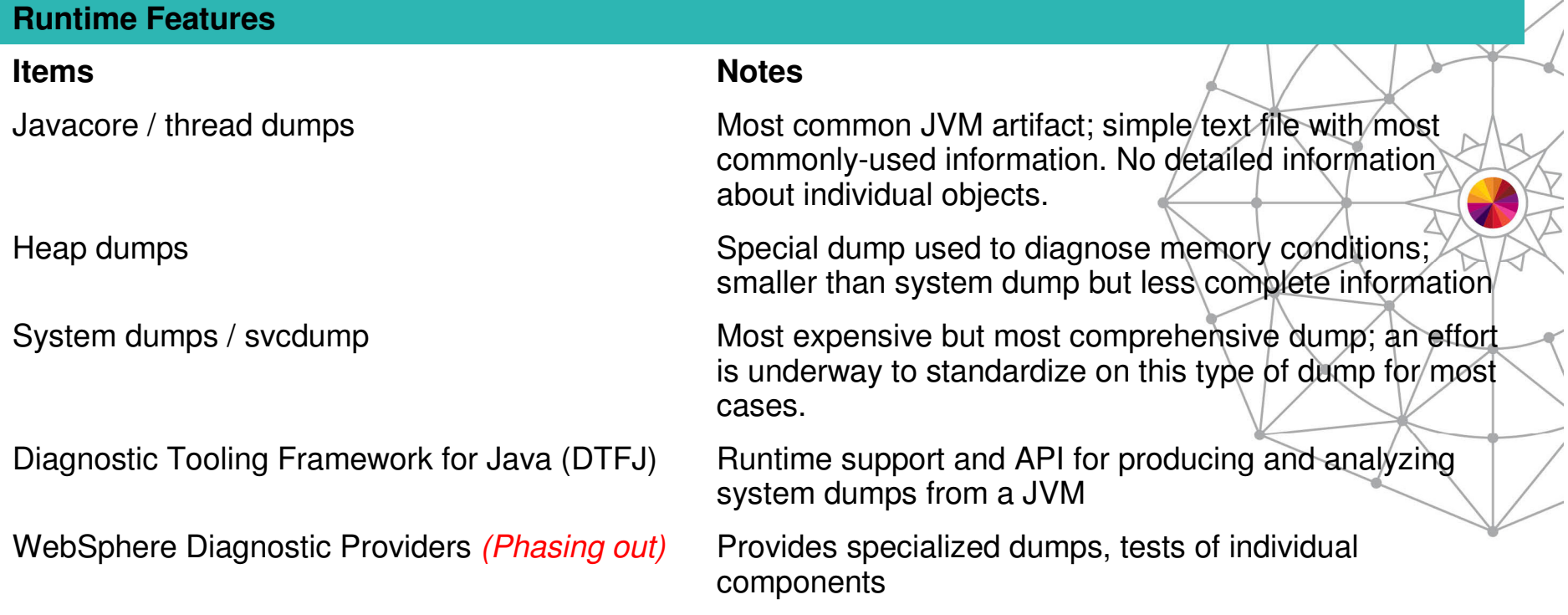

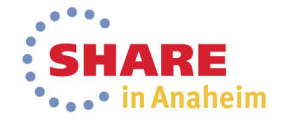

#### Working with Java and WebSphere Dumps

53

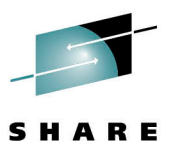

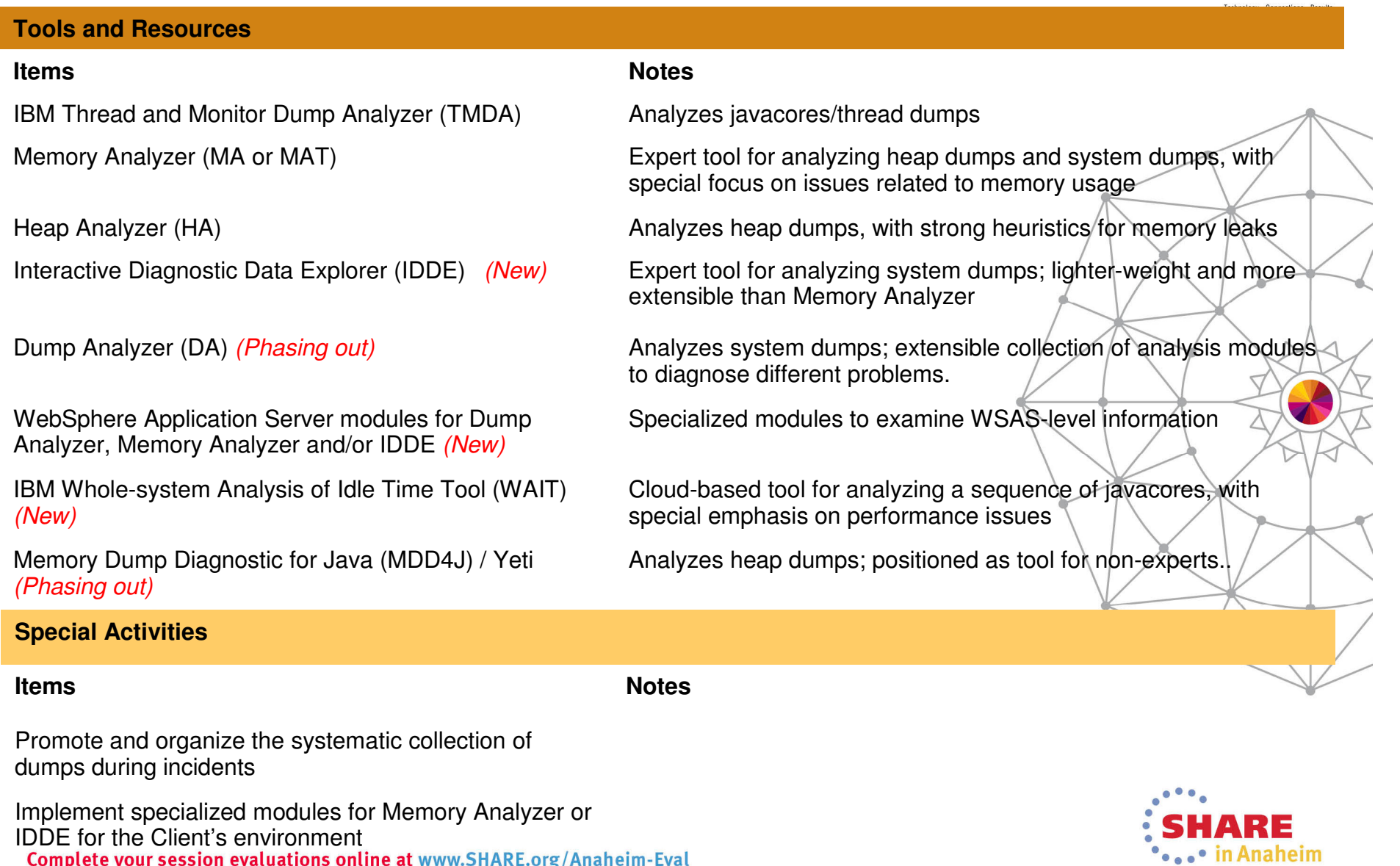

#### Working with WebSphere Performance Sensors

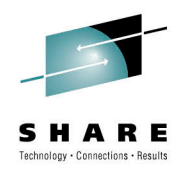

 **Performance sensors are not typically thought of for problem determination, but they can be used to detect various anomalies that are important clues for diagnostics**

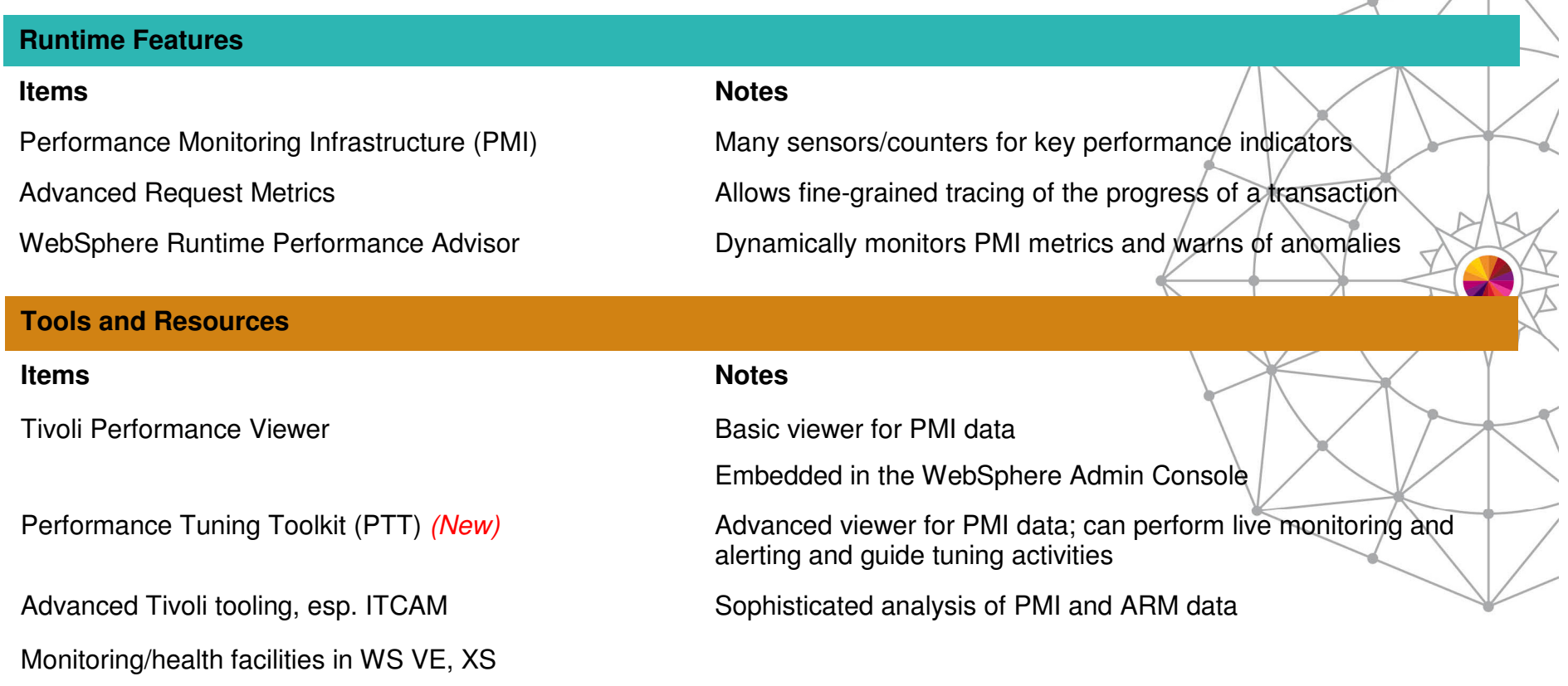

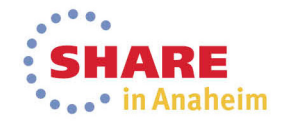

#### Working with WebSphere Performance Sensors

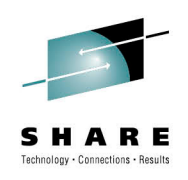

# **Special ActivitiesItemsS** Notes Collect baselines and review PMI sensors during normal operation, to help recognize common problems

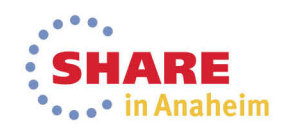

#### Using "pings" for Monitoring and Diagnostics

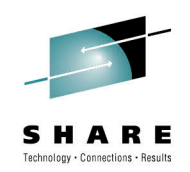

- **Most troubleshooting techniques are based on observing and extracting information that already exists in the system as part of its normal (or abnormal) operation.**
- **Another technique, which is used relatively rarely but which can be extremely powerful, consists of actively exercising parts of the system with known inputs to observe the resulting outputs.**
- $\blacksquare$  For example, by injecting artificial requests at regular intervals, whose processing is completely predictable if the system is healthy. By observing how the actual processing of these requests happens, we can learn a lot about what is going on in the system.
- By carefully choosing different requests that each exercise only a portion of the overall system, we can also identify which portions of the system are currently healthy or un-healthy.

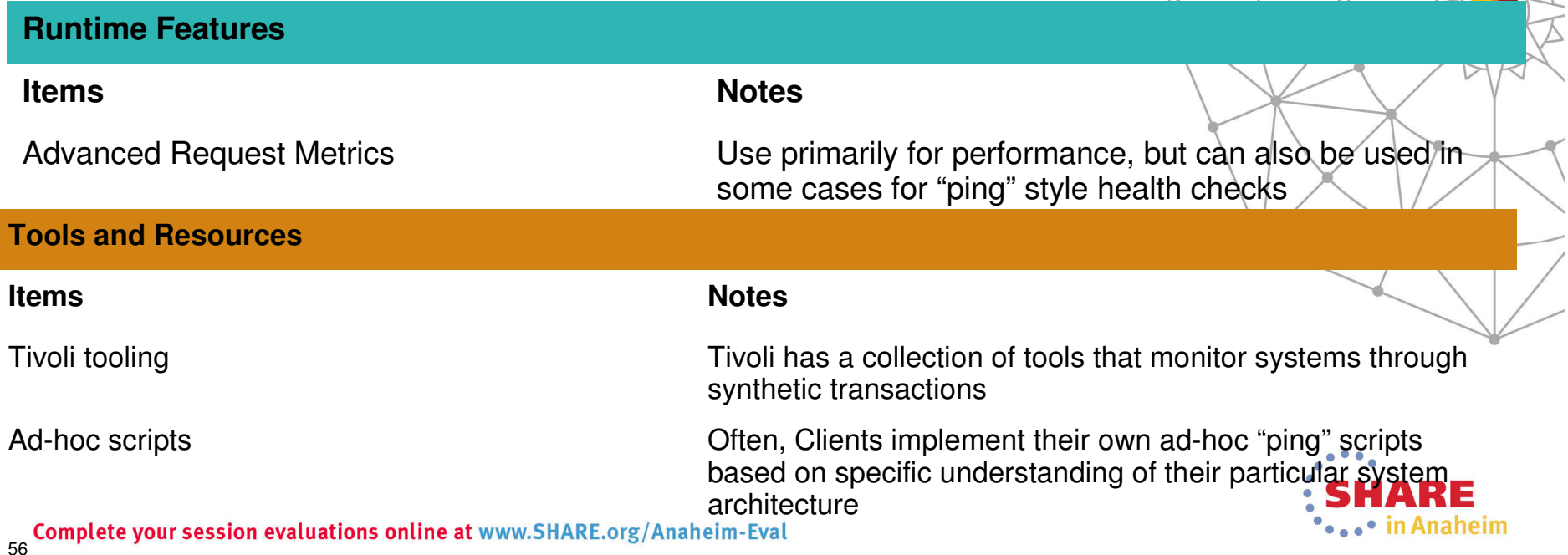

# Using "pings" for Monitoring and Diagnostics

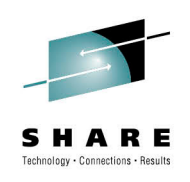

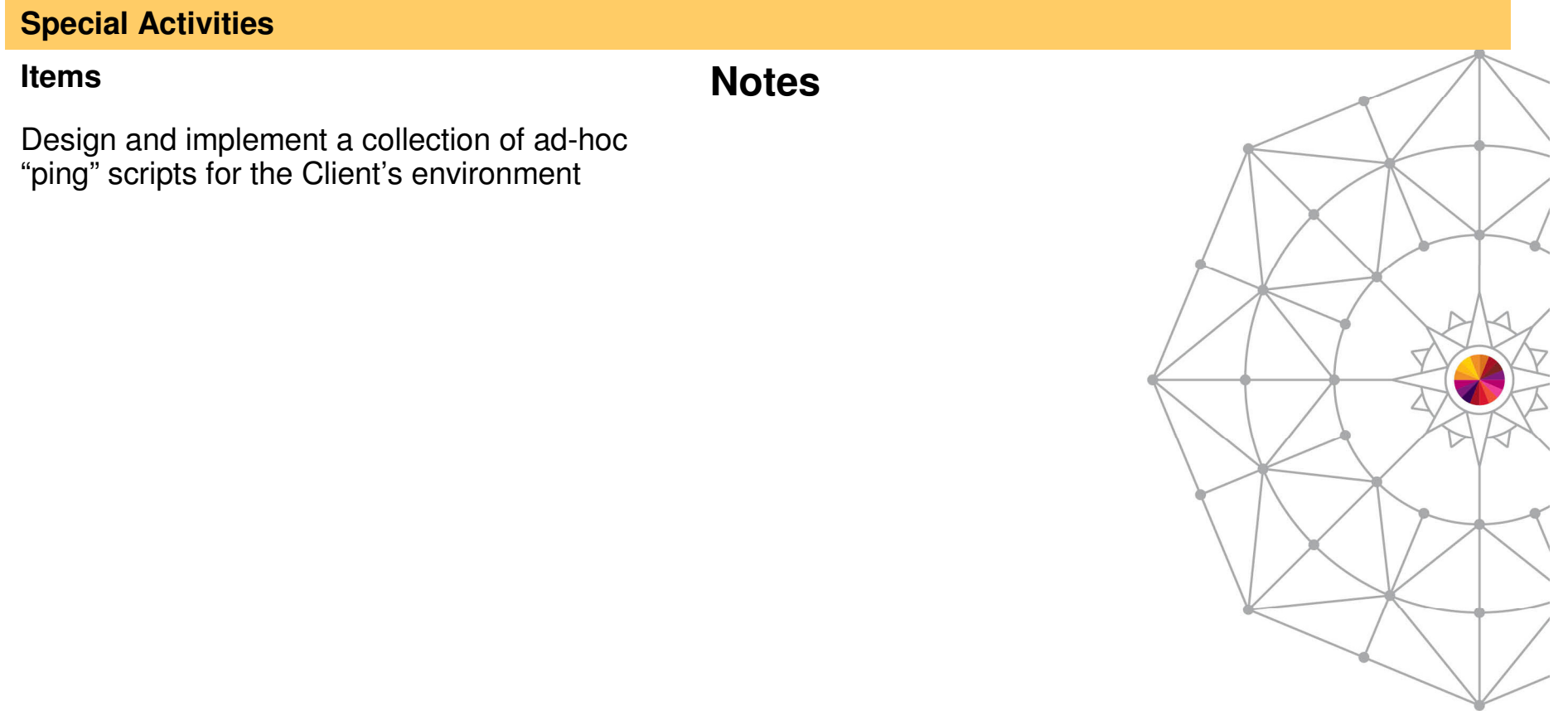

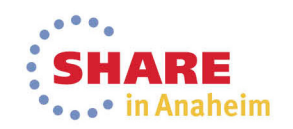

#### Specialized runtime features for common problems

- **The WebSphere runtime is steadily being enhanced to include special diagnostics for common problems**
- **This type of feature makes is most easy to detect a particular problem, but they typically can only be implemented with new product releases, i.e. on a relatively long cycle**

#### **Runtime FeaturesItemsS** Notes Database connection test function **Simple function** in the WebSphere Admin Console to test that a database connection is currently workingHung Thread Detection **Notifies** when threads have been unresponsive Connection Leak Detection Notifies when database connections are "leaked" Session data crossover detection **Runtime checks** that warns when it appears that information is unintentionally "leaking" between two HTTP sessionsFirst Failure Data Capture (FFDC) Captures information for all unexpected exceptions Classloader Viewer Captures information about how classes are loaded in WebSphereViewer is embedded in the WebSphere Admin ConsoleMemory leak detection and protection (New) Detect/fix common causes of leaks associated with app stop… others …

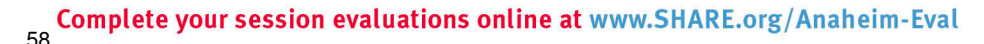

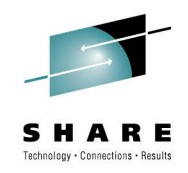

Anaheim

# **WebSphere Application Server on System Z**

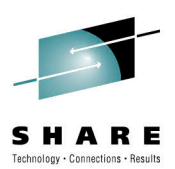

**SHARE** \*...\* in Anaheim

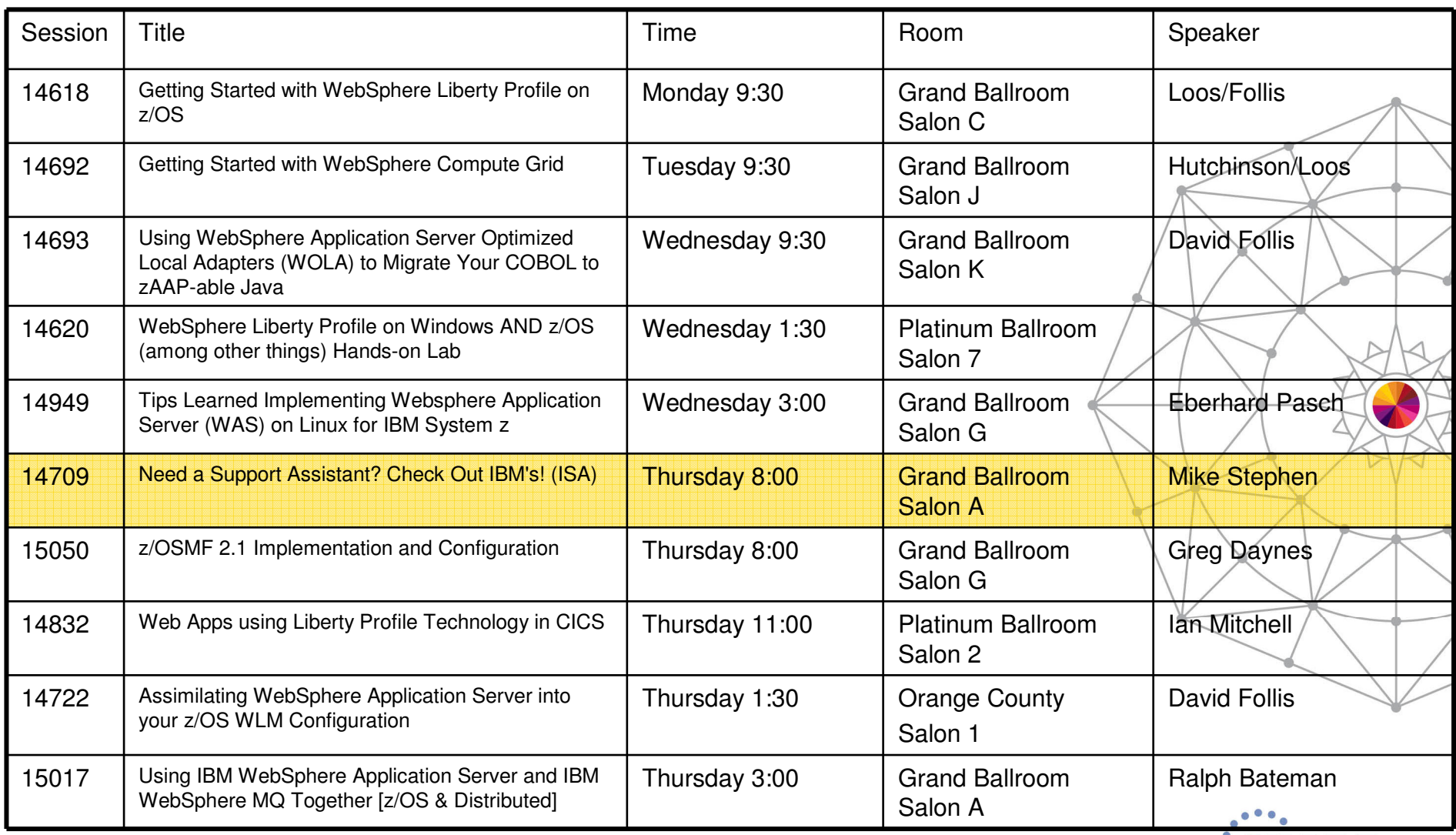

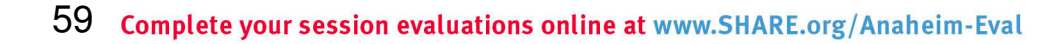